# **LOSV Windows 8.1**

#### See it done. Do it yourself.

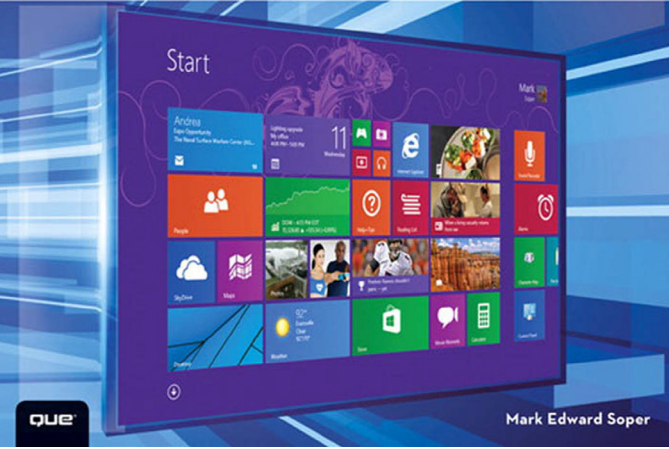

#### FREE SAMPLE **CHAPTER**

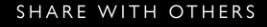

**in** 

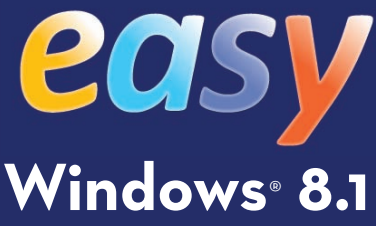

Mark Edward Soper

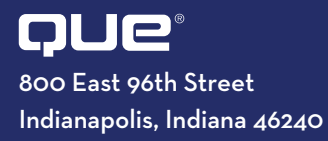

Introduction............................................................................ Pg. xix

#### **PART I** Introducing Windows 8.1 and Installing It

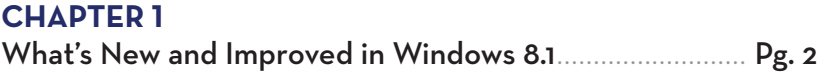

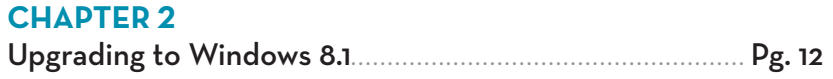

#### **PART II** Using the Windows 8.1 Modern UI

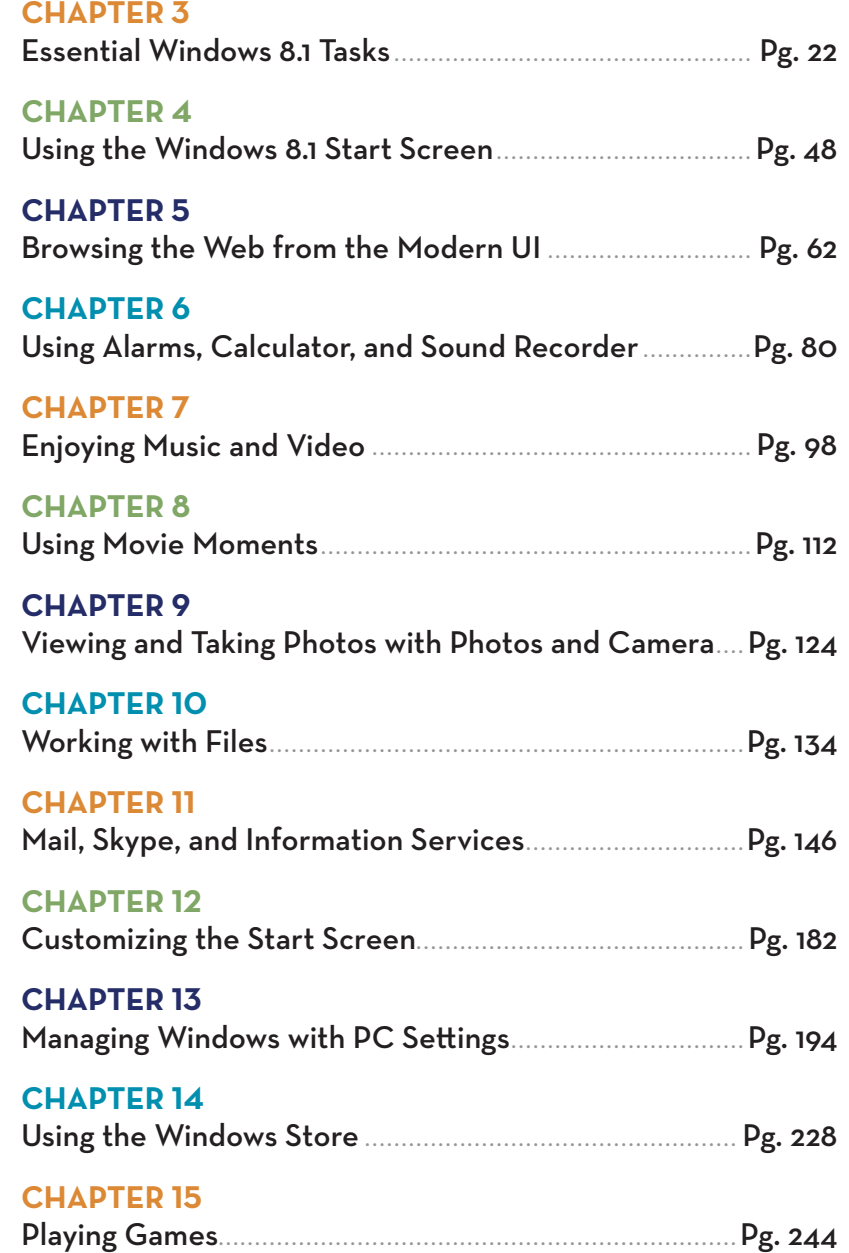

**PART III** Using the Windows 8.1 Desktop

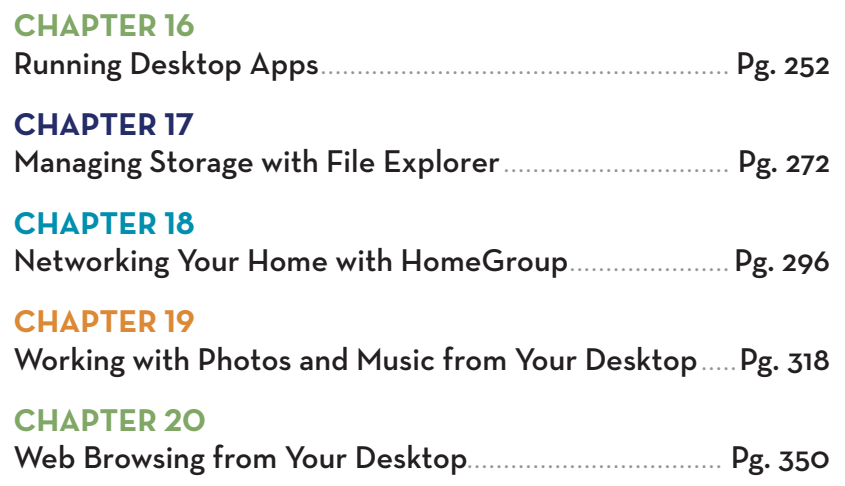

**PART IV** Managing Windows 8.1

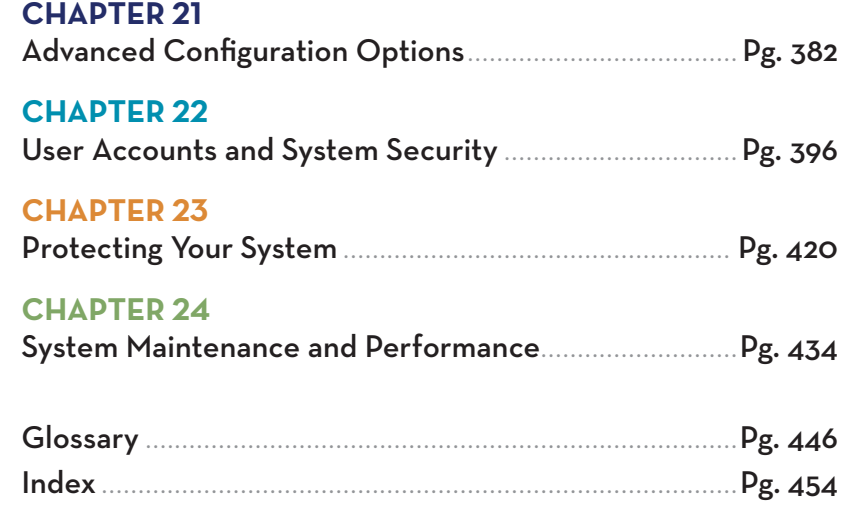

#### **online content**

**Appendix A** Installing Windows to an Empty Drive

### **Contents**

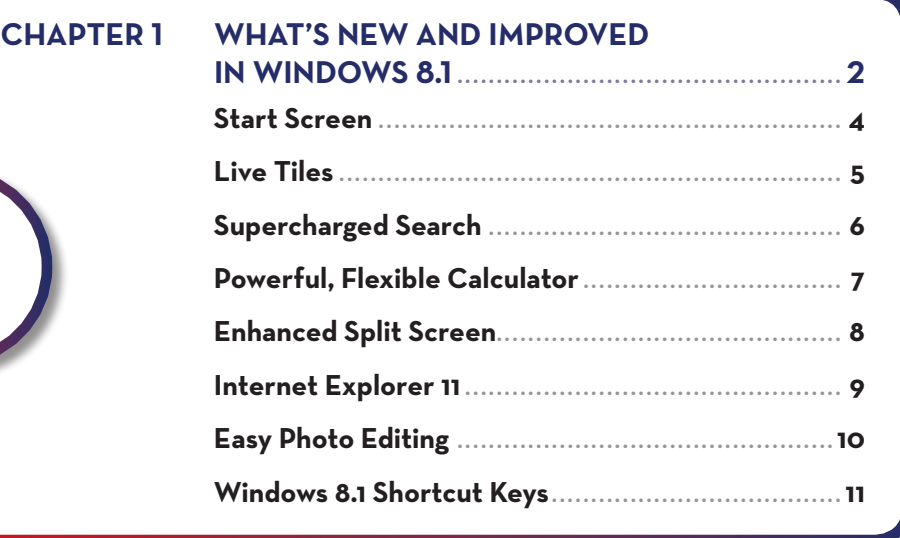

#### **CHAPTER 2 [Upgrading to Windows 8.1](#page--1-1) ......................12**

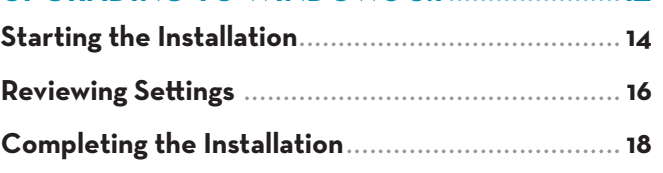

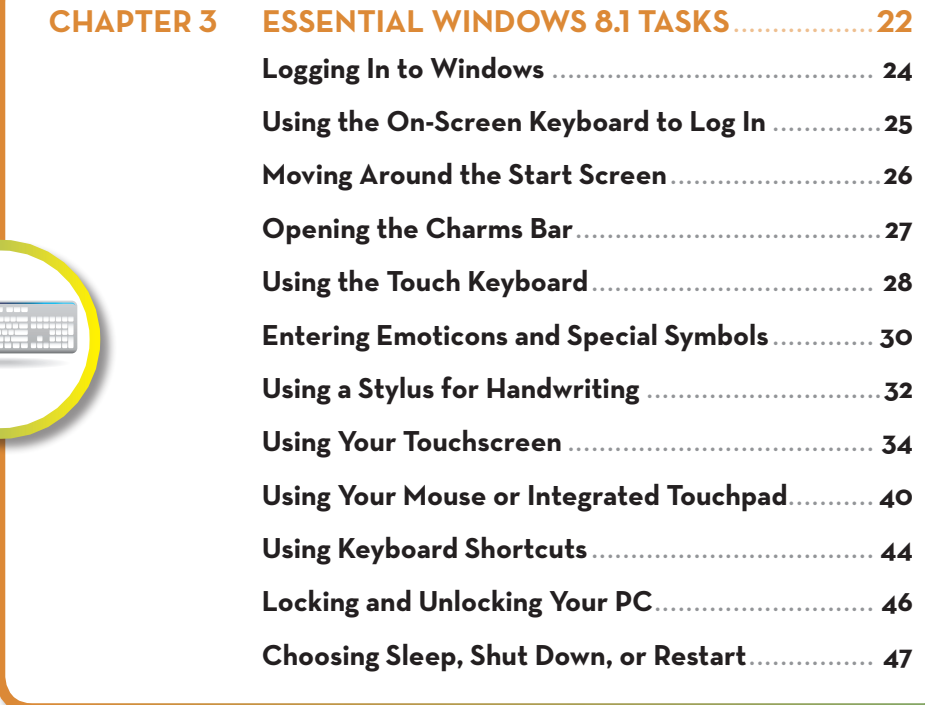

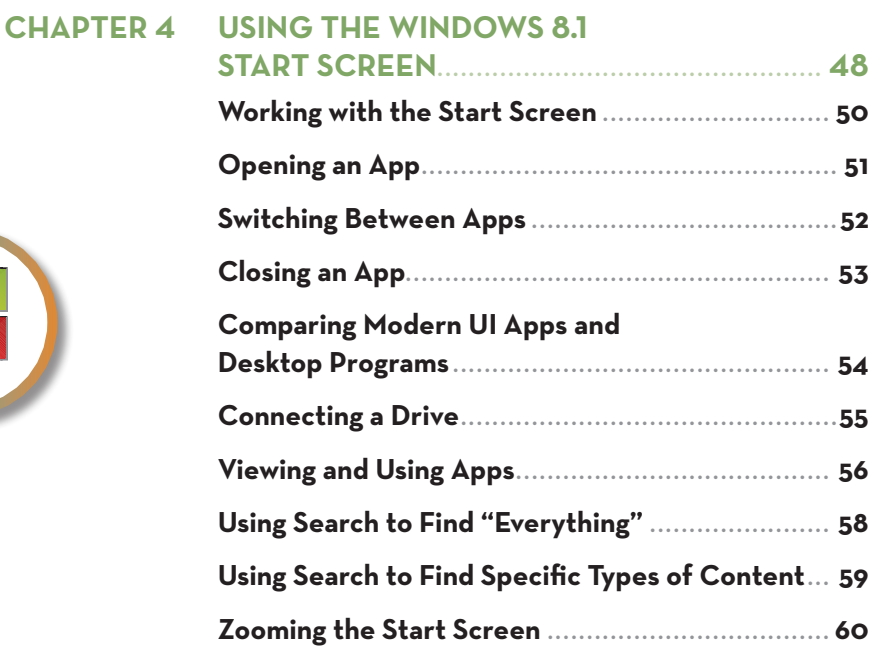

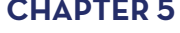

#### **BROWSING THE WEB FROM THE**

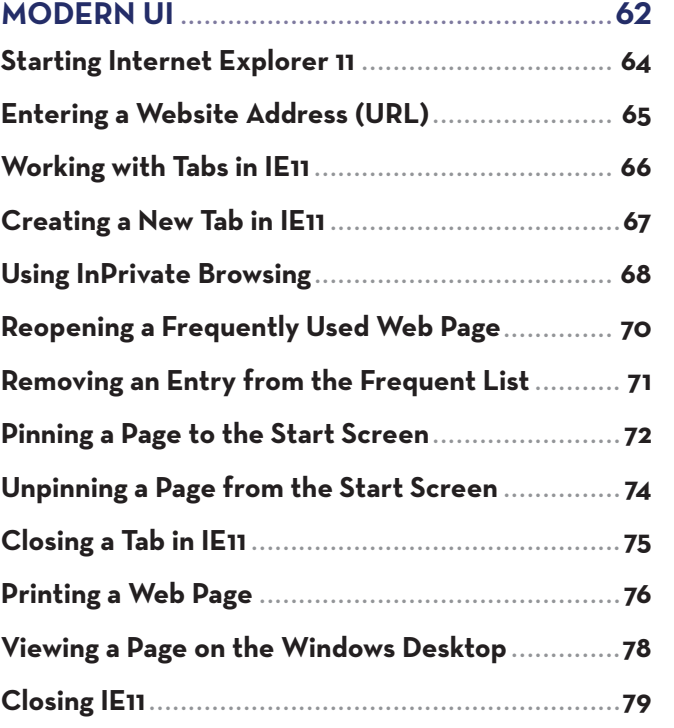

<span id="page-4-1"></span><span id="page-4-0"></span>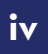

### **CHAPTER 6 [Using Alarms, Calculator, and](#page--1-1)**

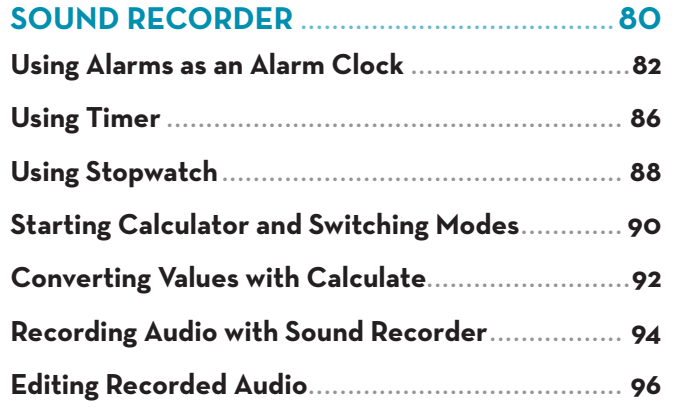

#### **[CHAPTER 7 Enjoying Music and Video......................98](#page--1-1)**

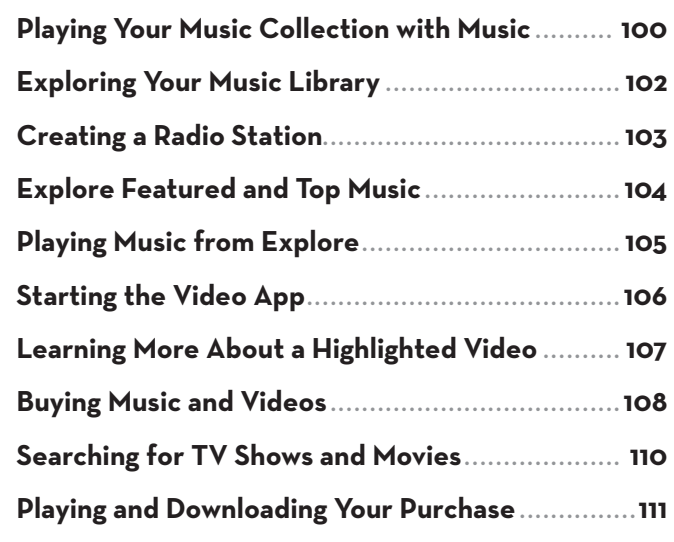

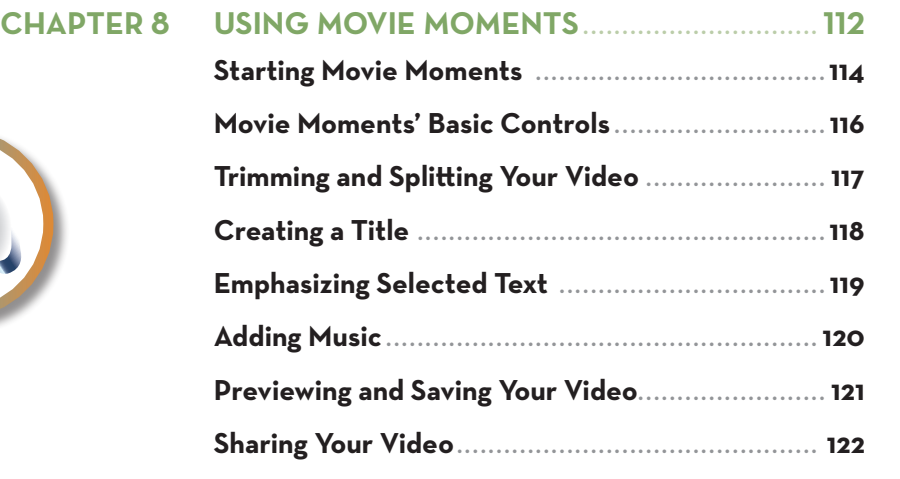

#### **[CHAPTER 9 Viewing and Taking Photos](#page--1-1)  with Photos and Camera .....................124 [Shooting Photos with Camera ............................](#page--1-1) 126**

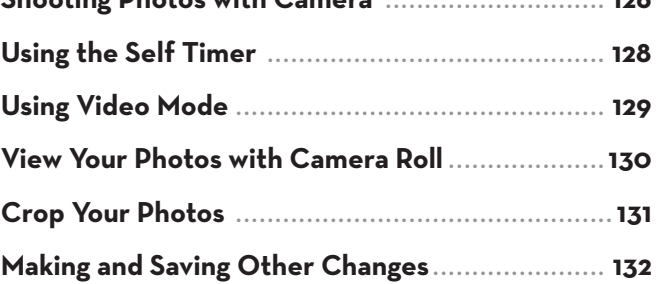

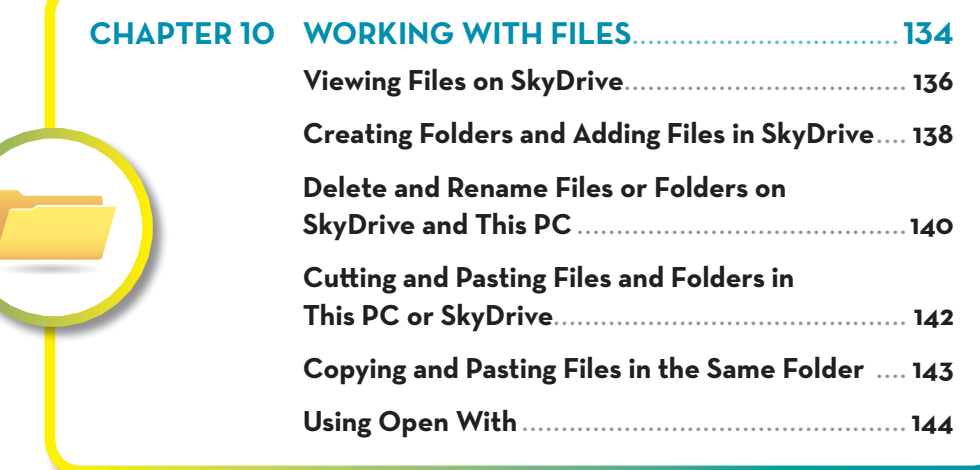

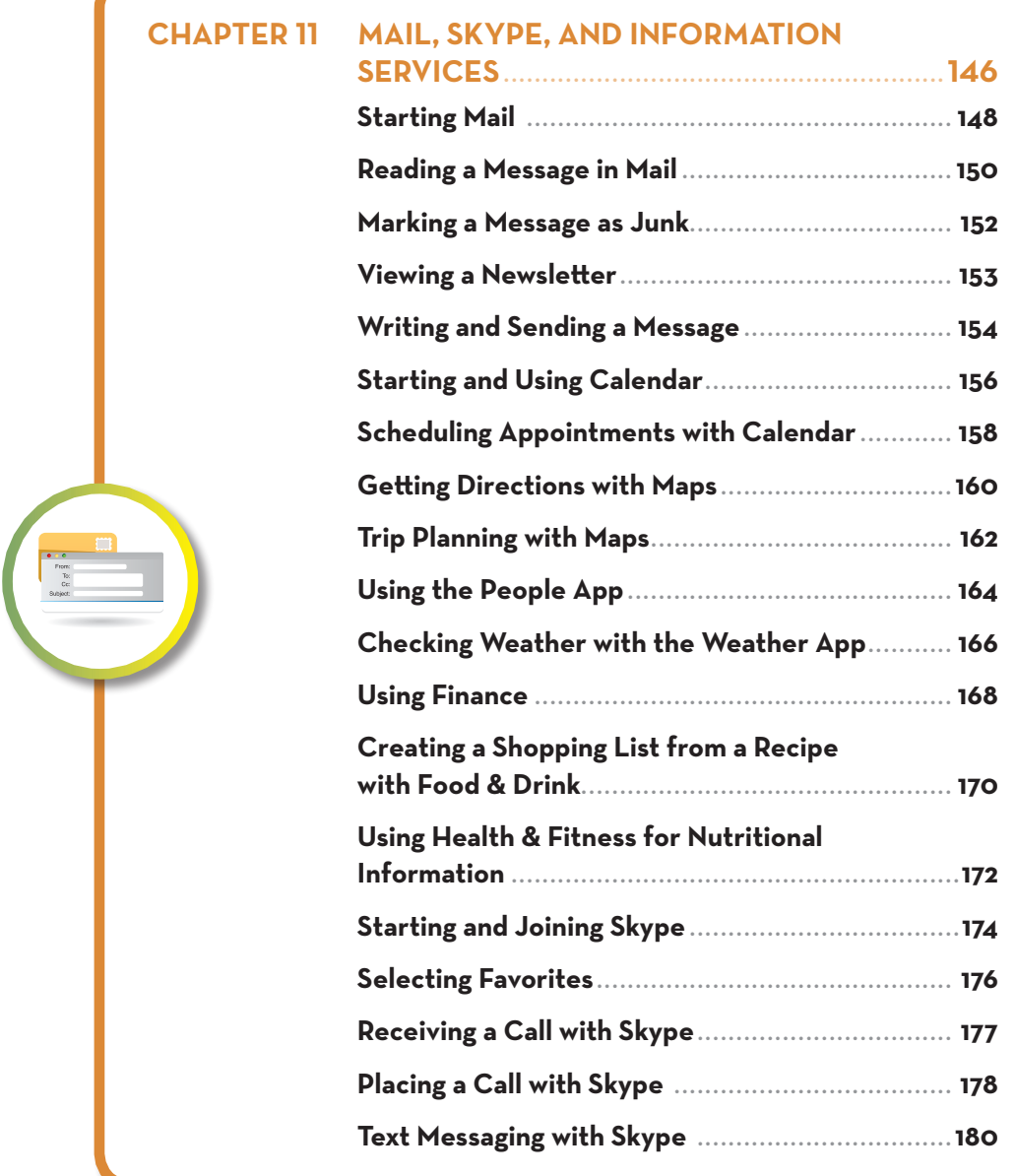

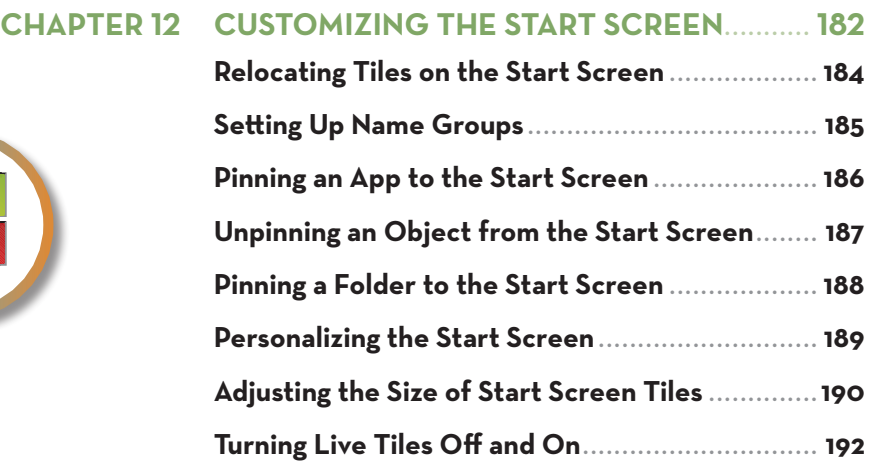

#### **[CHAPTER 13 Managing Windows with](#page--1-1)**

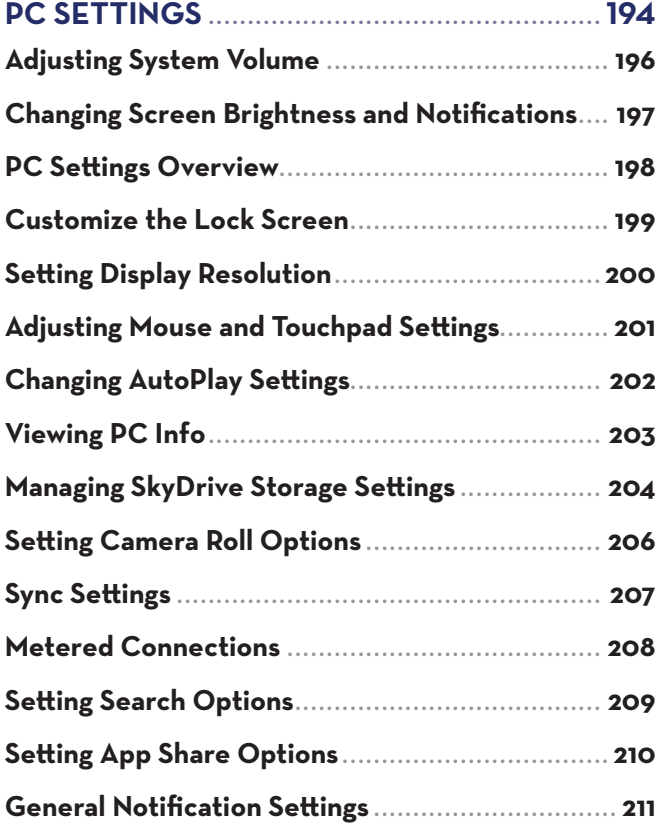

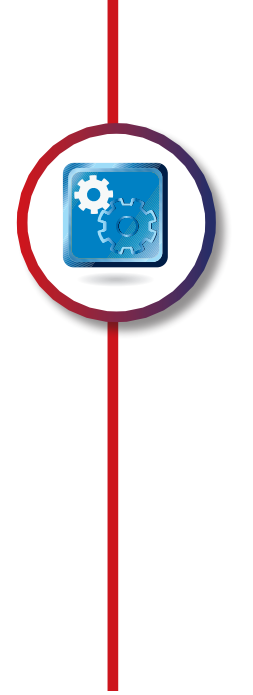

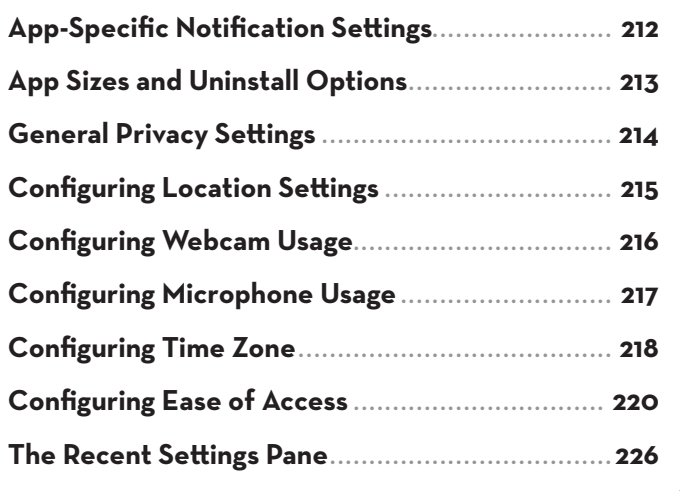

#### **CHAPTER 14 [Using the Windows Store....................](#page--1-1) 228**

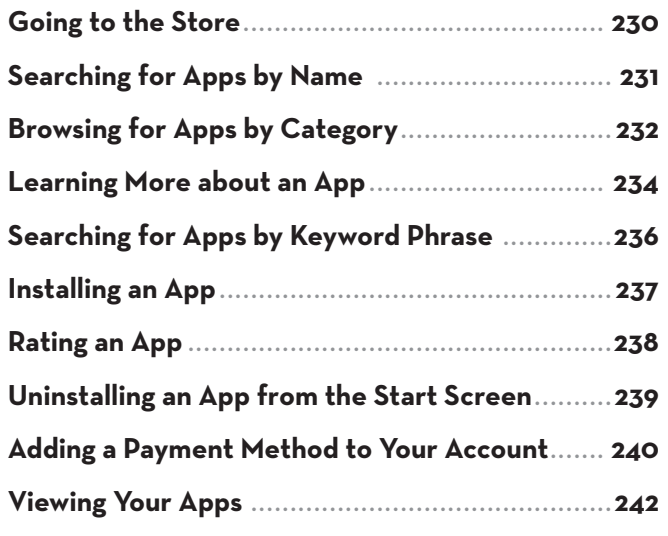

#### **[CHAPTER 15 Playing Games...........................................244](#page--1-1)**

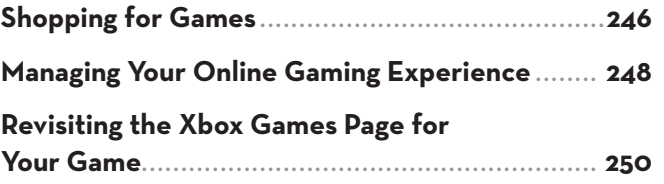

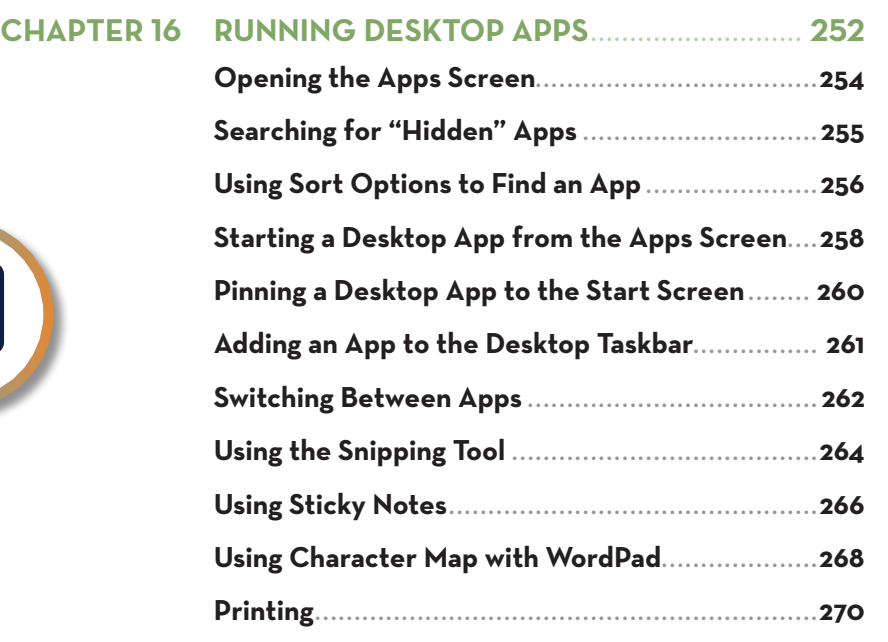

#### **[CHAPTER 17 Managing Storage with](#page--1-1)  File Explorer............................................. 272 [Starting File Explorer..........................................](#page--1-1) 274 [Introduction to File Explorer...............................](#page--1-1) 275 [Using the Home Tab.............................................](#page--1-1) 276 Using the View Tab [..............................................](#page--1-1) 278 [Copying and Moving Files or Folders..................](#page--1-1) 280 [Dealing with Filename Conflicts](#page--1-1) .......................... 282 Burning Data Discs [.............................................](#page--1-1) 284 [Selecting, Viewing, and Grouping Options](#page--1-1) ......... 288 [Creating Compressed Files with the Share Tab...](#page--1-1) 292**

**[Using Frequent Places](#page--1-1) ......................................... 293**

**Managing Drives [..................................................](#page--1-1) 294**

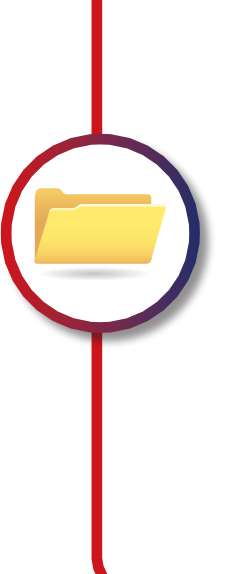

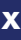

### **[CHAPTER 18 Networking Your Home with](#page--1-1)**

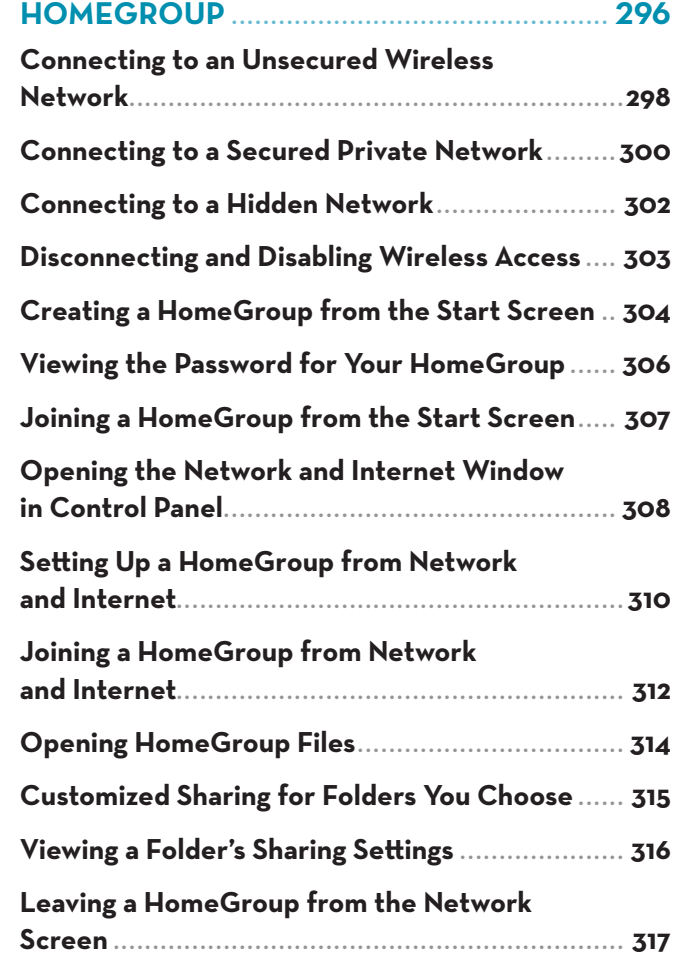

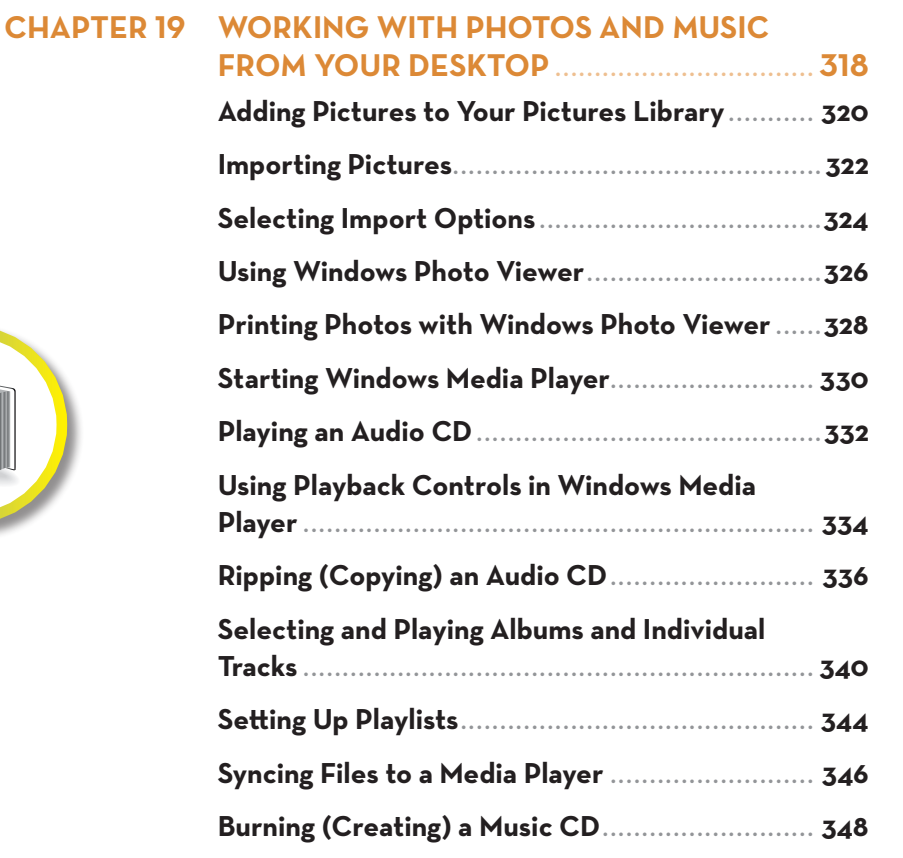

#### **CHAPTER 20 Web Browsing from**

page

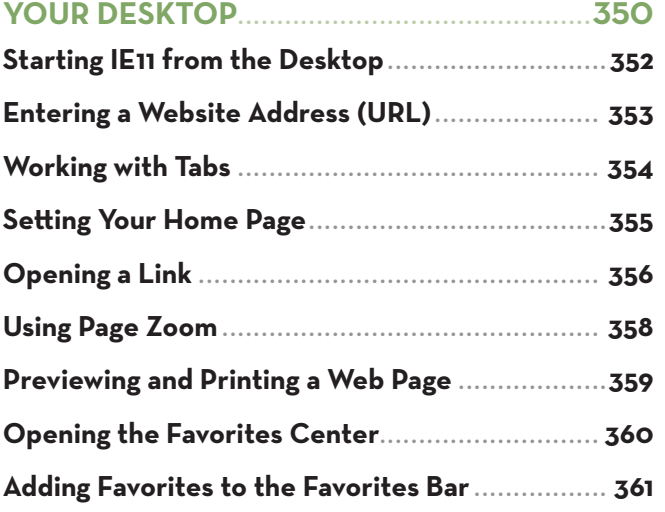

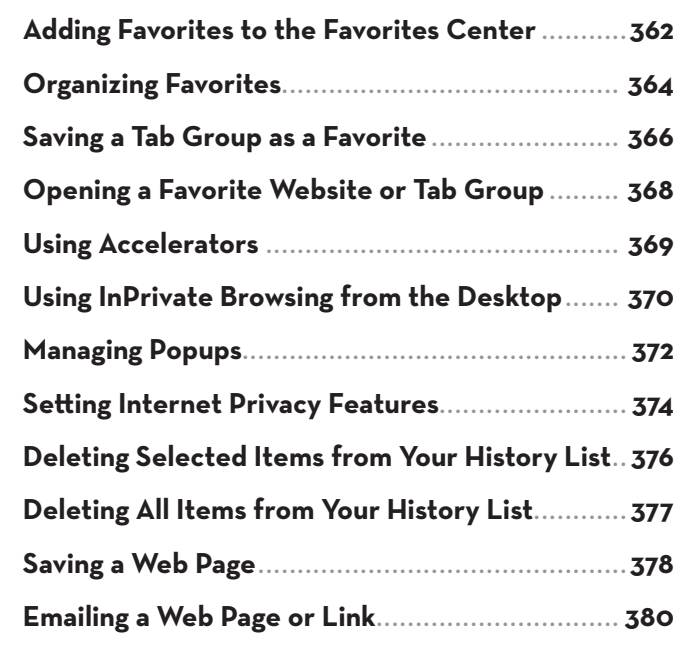

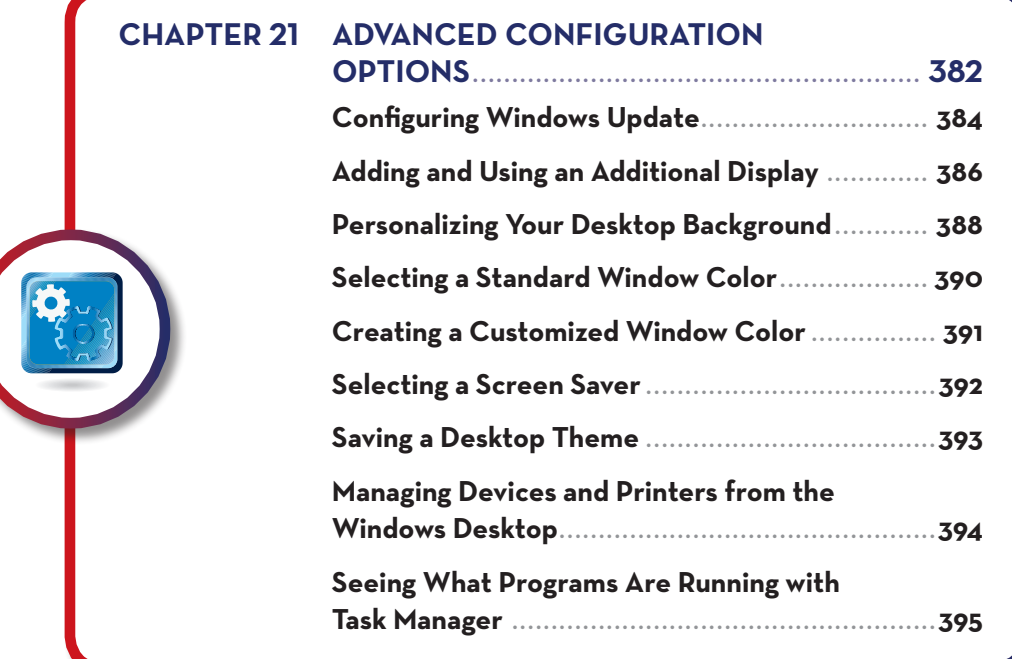

#### **CHAPTER 22 [User Accounts and System](#page--1-1)**

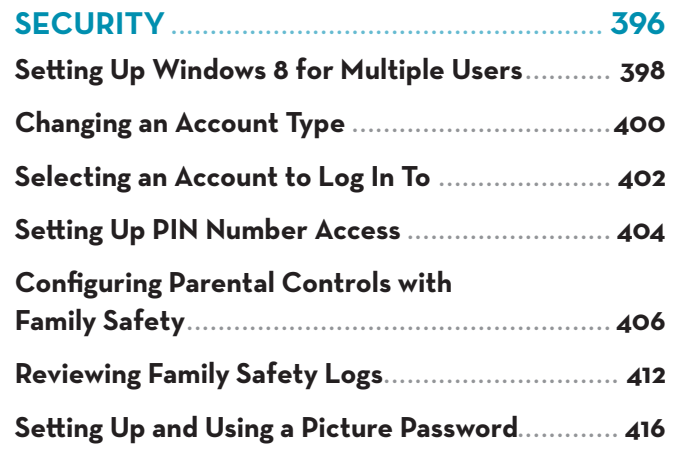

#### **[CHAPTER 23 Protecting Your System](#page--1-1) .................... 420 [Looking at User Account Control](#page--1-1) ........................422 [Configuring Windows Update.............................](#page--1-1) 424 [Protecting Your Files with File History...............](#page--1-1) 426 [Recovering Files with File History](#page--1-1) ...................... 428 Checking Security Settings with Windows [Action Center.....................................................](#page--1-1) 430 Checking for Viruses and Spyware with [Windows Defender..............................................432](#page--1-1) [Setting Windows Defender Options](#page--1-1) ................... 433**

## <span id="page-15-0"></span>**[CHAPTER 24 System Maintenance](#page--1-1)**

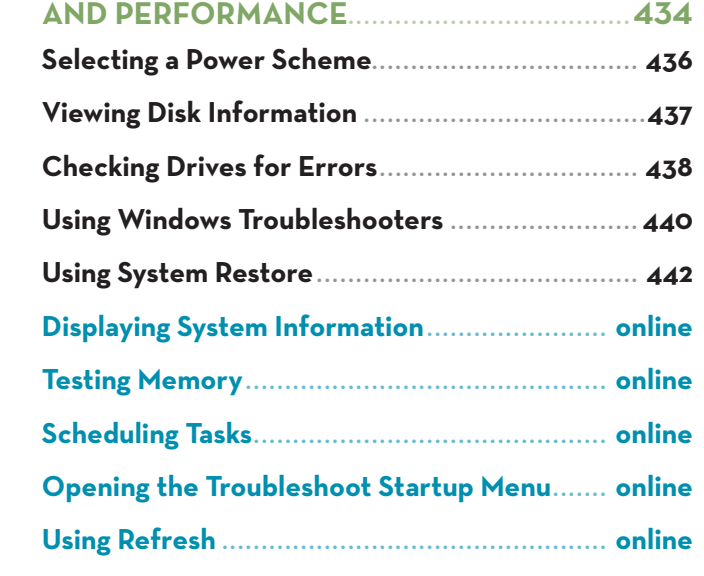

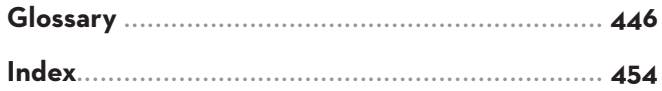

#### **online elements**

**Appendix A:** Installing Windows to an Empty Drive

#### **EASY-WINDOWS®-**

Copyright © 2014 by Pearson Education, Inc.

All rights reserved. No part of this book shall be reproduced, stored in a retrieval system, or transmitted by any means, electronic, mechanical, photocopying, recording, or otherwise, without written permission from the publisher. No patent liability is assumed with respect to the use of the information contained herein. Although every precaution has been taken in the preparation of this book, the publisher and author assume no responsibility for errors or omissions. Nor is any liability assumed for damages resulting from the use of the information contained herein.

ISBN-13: 978-0-7897-5225-3 ISBN-10: 0-7897-5225-5

Library of Congress Control Number: 2013950630

Printed in the United States of America

First Printing: November 2013 with corrections February 2014

#### **TRADEMARKS**

All terms mentioned in this book that are known to be trademarks or service marks have been appropriately capitalized. Que Publishing cannot attest to the accuracy of this information. Use of a term in this book should not be regarded as affecting the validity of any trademark or service mark.

Windows is a registered trademark of Microsoft Corporation.

#### **WARNING-AND-DISCLAIMER**

Every effort has been made to make this book as complete and as accurate as possible, but no warranty or fitness is implied. The information provided is on an "as is" basis. The author and the publisher shall have neither liability nor responsibility to any person or entity with respect to any loss or damages arising from the information contained in this book.

#### **BULK-SALES**

Que Publishing offers excellent discounts on this book when ordered in quantity for bulk purchases or special sales. For more information, please contact

U.S. Corporate and Government Sales 1-800-382-3419 **corpsales@pearsontechgroup.com**

For sales outside the United States, please contact

International Sales **international@pearsoned.com** **Editor-in-Chief** Greg Wiegand

**Acquisitions Editor** Michelle Newcomb

**Development Editor** Todd Brakke

**Managing Editor** Sandra Schroeder

**Senior Project Editor**  Tonya Simpson

**Indexer**  Erika Millen

**Proofreader** Kathy Ruiz

**Technical Editor** Vince Averello

**Editorial Assistant** Cindy Teeters

**Interior Designer** Anne Jones

**Cover Designer** Alan Clements

**Compositor**  Bumpy Design

#### **About the Author**

**Mark Edward Soper** has been using Microsoft Windows ever since version 1.0, and since 1992 he has taught thousands of computer troubleshooting and network students across the country how to use Windows as part of their work and everyday lives. Mark is the author of *Easy Windows 8*, *Easy Microsoft Windows 7*, *Teach Yourself Windows 7 in 10 Minutes*, and *Using Microsoft Windows Live*. Mark also has contributed to Que's *Special Edition Using* series on Windows Me, Windows XP, and Windows Vista; *Easy Windows Vista*; *Windows 7 In Depth*, and has written two books about Windows Vista, including *Maximum PC Microsoft Windows Vista Exposed* and *Unleashing Microsoft Windows Vista Media Center*.

When he's not teaching, learning, or writing about Microsoft Windows, Mark stays busy with many other technology-related activities. He is a longtime contributor to *Upgrading and Repairing PCs*, working on the 11th through 18th, 20th and 21st editions. Mark has co-authored *Upgrading and Repairing Networks*, Fifth Edition, written several books on Comp-TIA A+ Certification (including two titles covering the current 2012 exams), and written two books about digital photography, *Easy Digital Cameras* and *The Shot Doctor: The Amateur's Guide to Taking Great Digital Photos*. Mark also has become a video content provider for Que Publishing and InformIT and has posted many blog entries and articles at InformIT.com, MaximumPC.com, and other websites. He also teaches digital photography, digital imaging, and Microsoft Office for Ivy Tech Corporate College's southwest Indiana campus in Evansville, Indiana and Windows 8 for the University of Southern Indiana's continuing education department.

#### **Dedication**

*For Zoe, who brings new joy into our lives.*

#### **Acknowledgments**

My name's on the cover, but a lot of people, including you, my valued readers, have helped put it there. I thank you for reading this book, and I want you to know who helped me.

"Every good and perfect gift comes from above," and I have seen the goodness and encouragement of God expressed in many ways and many people, most particularly my wife, Cheryl. She saw my gift for writing and teaching when no one else did, and has been blessed along with me to see it grow.

I started using Windows back when it was a graphic overlay over MS-DOS, and there are plenty of people who helped me learn more about Windows through the years. Thanks go to Jim Peck and Mayer Rubin, for whom I taught thousands of students how to troubleshoot systems running Windows 3.1, 95, and 98; magazine editors Edie Rockwood and Ron Kobler, for assigning me to dig deeper into Windows; Ed Bott, who provided my first opportunity to contribute to a major Windows book; Scott Mueller, who asked me to help with *Upgrading and Repairing Windows*; Ivy Tech Corporate College and University of Southern Indiana, for teaching opportunities; Bob Cowart, and Brian Knittel for helping continue my real-world Windows education. And, of course, the Microsoft family.

Thanks also to my family, both for their encouragement over the years and for the opportunity to explain various Windows features and fix things that go wrong. Even though some of them have joined the "dark side" (they have Macs), we still get along, and thanks to Microsoft's determination to "play nicely with others," we can share photos, chat, and enjoy each other's presence from across the room or across the country.

I also want to thank the editorial and design team that Que put together for this book: Many thanks to Michelle Newcomb for bringing me back for another *Easy* series book, and thanks to Todd Brakke, Vince Averello, and Tonya Simpson for overseeing their respective parts of the publishing process. Thanks also to Cindy Teeters for keeping track of invoices and making sure payments were timely.

I have worked with Que Publishing and Pearson since 1999, and I'm looking forward to many more.

#### **We Want to Hear from You!**

As the reader of this book, *you* are our most important critic and commentator. We value your opinion and want to know what we're doing right, what we could do better, what areas you'd like to see us publish in, and any other words of wisdom you're willing to pass our way.

We welcome your comments. You can email or write to let us know what you did or didn't like about this book—as well as what we can do to make our books better.

*Please note that we cannot help you with technical problems related to the topic of this book.* 

When you write, please be sure to include this book's title and author as well as your name and email address. We will carefully review your comments and share them with the author and editors who worked on the book.

- Email: feedback@quepublishing.com
- Mail: Que Publishing ATTN: Reader Feedback 800 East 96th Street Indianapolis, IN 46240 USA

#### **Reader Services**

Visit our website and register this book at quepublishing.com/register for convenient access to any updates, downloads, or errata that might be available for this book.

### **Introduction**

#### **Why This Book Was Written**

Que Publishing's *Easy* series is famous for providing accurate, simple, step-by-step instructions for popular software and operating systems. Windows 8.1 is a major update to its predecessor (already the biggest change in Windows in years), and *Easy Windows 8.1* is here to help you understand and use it. Whether you're a veteran Windows user or new to Windows and computers, there's a lot to learn, and we're here to help.

*Easy Windows 8.1* gives you a painless and enjoyable way to discover Windows' essential features. We spent months with Windows 8.1 to discover what's changed from Windows 8, and you get the benefit: an easy-to-read visual guide that gets you familiar with the latest Microsoft product in a hurry.

Your time is valuable, so we've concentrated our efforts on features you're likely to use every day. Our objective: help you use Windows to make your computing life better, more productive, and even more fun.

#### **How to Read** *Easy Windows 8.1*

So, what's the best way to read this book?

You have a few options, based on what you know about computers and Windows. Try one of these:

- Start at Chapter 1, "What's New and Improved in Windows 8.1," and work your way through.
- $\blacksquare$  Go straight to the chapters that look the most interesting.
- $\blacksquare$  Hit the table of contents or the index and go directly to the sections that tell you stuff you don't know already.

Any of these methods will work—and to help you get a better feel for what's inside, here's a closer look at what's in each chapter.

#### **Beyond the Table of Contents— What's Inside**

Chapter 1, "What's New and Improved in Windows 8.1," provides a quick overview of the most important new and improved features in Windows 8.1. If you're reading this book mainly to brush up on what's new and different, start here and follow the references to the chapters with more information.

Chapter 2, "Upgrading to Windows 8.1," is designed for users of Windows 7 or previous versions who are upgrading to Windows 8.1. This chapter covers the process and helps you make the best choices along the way.

Chapter 3, "Essential Windows 8.1 Tasks," shows you how to log in to Windows 8.1, how to use the touch keyboard or handwriting interface, how to use shortcut keys, how to work with a touchscreen, how to lock and unlock your computer, and how to shut it down or put it into sleep mode.

Chapter 4, "Using the Windows 8.1 Start Screen," helps you understand how to use the tile-based user interface on the Start screen. Learn how to start programs, switch between programs, close programs, and search for files and programs.

Chapter 5, "Browsing the Web from the Modern UI," provides step-by-step instructions on how to use Internet Explorer 11 when you run it from the Start screen.

Chapter 6, "Using Alarms, Calculator, and Sound Recorder," introduces you to three new Windows 8.1 apps and how they work.

Chapter 7, "Enjoying Music and Video," helps you discover your favorite music and video sources, download and buy music and video, and enjoy your personal collection.

Chapter 8, "Using Movie Moments," shows you how to use this new Windows 8.1 feature to create and upload short videos.

Chapter 9, "Viewing and Taking Photos with Photos and Camera," is your guide to the Photos and Camera apps. Whether you use your tablet's built-in webcam and backward-facing camera or a digital camera, learn how to view and edit your pictures.

Chapter 10, "Working with Files," shows you how Windows 8.1 brings local and cloud-based file storage to the Start screen.

Chapter 11, "Mail, Skype, and Information Services," introduces you to key features in the new and improved Mail, Skype, People, Calendar, Maps, Weather, Reader, Finance, and Food & Drink apps to stay in touch with the world around you.

Chapter 12, "Customizing the Start Screen," shows you how to pin folders and websites to the Start screen, how to change its background and color scheme, and how to rearrange tiles.

Chapter 13, "Managing Windows with PC Settings," helps you manage everything from screen resolutions and app settings to lock screen, PC information, and date/time settings from the Start screen.

Chapter 14, "Using the Windows Store," takes you on a tour of the preferred way to get free and commercial apps for your device. Learn how to search for apps, download free apps, and buy new apps.

Chapter 15, "Playing Games," shows you how to build a gaming library from the Windows Store and enjoy yourself.

Chapter 16, "Running Desktop Apps," helps you run and manage programs that run from the Windows desktop, use built-in apps such as Snipping Tool, Sticky Notes, Character Map, and WordPad, and print files.

Chapter 17, "Managing Storage with File Explorer," helps you manage files, folders, and drives, burn data discs, and copy/move files safely.

Chapter 18, "Networking Your Home with Home-Group," shows you how to use the HomeGroup feature to set up and manage a network with Windows 7, Windows 8, and Windows 8.1 computers. This chapter also helps you understand which network functions can be performed from the Start screen and which ones run from the Windows desktop.

Chapter 19, "Working with Photos and Music from Your Desktop," helps you use Windows apps for photo viewing and Windows Media Player for playing music and ripping CDs.

Chapter 20, "Web Browsing from Your Desktop," shows you how to use Internet Explorer 11's desktoponly features for tab, home page, and favorites management.

Chapter 21, "Advanced Configuration Options," shows you how to add a second display, personalize your desktop, manage devices and printers, and use Task Manager to find out what's happening inside your PC.

Chapter 22, "User Accounts and System Security," introduces you to different ways to set up a Windows 8 login for users, how to add additional users, and how to use parental controls to keep an eye on what young users are up to.

Chapter 23, "Protecting Your System," shows you how to keep Windows 8 updated, protect your files, create a restore point, and check for spyware.

Chapter 24, "System Maintenance and Performance," helps you improve system speed and solve problems that can prevent your system from running properly.

Baffled by PC and Windows terminology? Check out the Glossary!

Also be sure to check out additional tasks available online at quepublishing.com/register.

Enjoy!

*This page intentionally left blank* 

<span id="page-22-0"></span>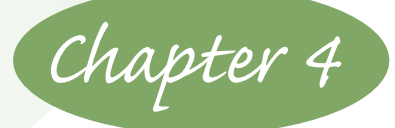

### **[Using the Windows 8.1](#page-4-0)  Start Screen**

The Windows 8 user interface, or UI for short, is remarkably different from the Windows 7 or previous versions of the operating system you might be used to. By default, the Start screen greets you as soon as you log on to your computer. Before you jump in and start clicking and scrolling, take a few moments to orient yourself to the new interface. Much like learning your way around a new city, navigating Windows 8 has a bit of a learning curve. You must figure out where to find the apps you need and which direction to go to get you where you want to be. Windows 8.1 adds some refinement to the Windows 8 Start screen, and we'll note the differences when they're important.

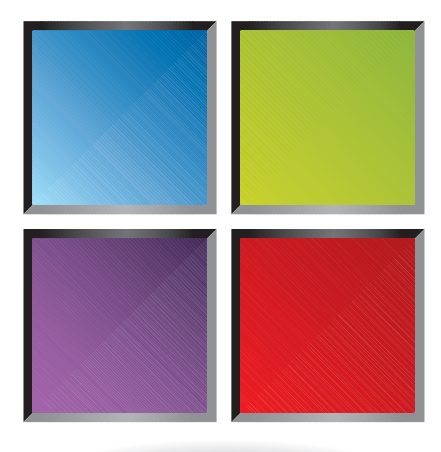

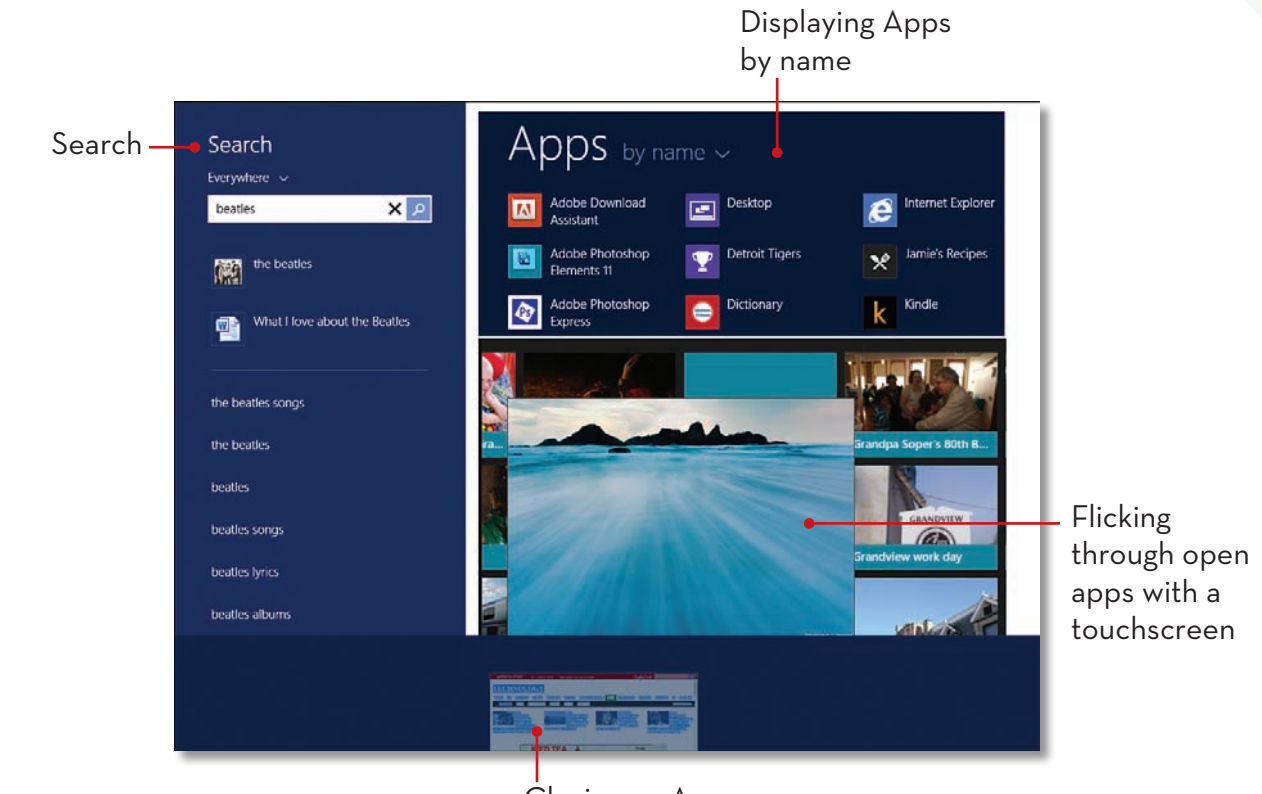

#### Closing an App

#### <span id="page-24-1"></span><span id="page-24-0"></span>**[Working with the Start Screen](#page-4-0)**

By default, the starting point any time you log on to your computer is the Windows 8 Start screen. The Start screen displays the most common app tiles—special icons representing installed apps, short for *applications*. You can also add tiles for desktop programs, such as Microsoft Word, or add shortcuts to web pages, contacts, and more. The Start screen is a jumping-off point for accessing apps, computer settings, and the traditional Windows desktop.

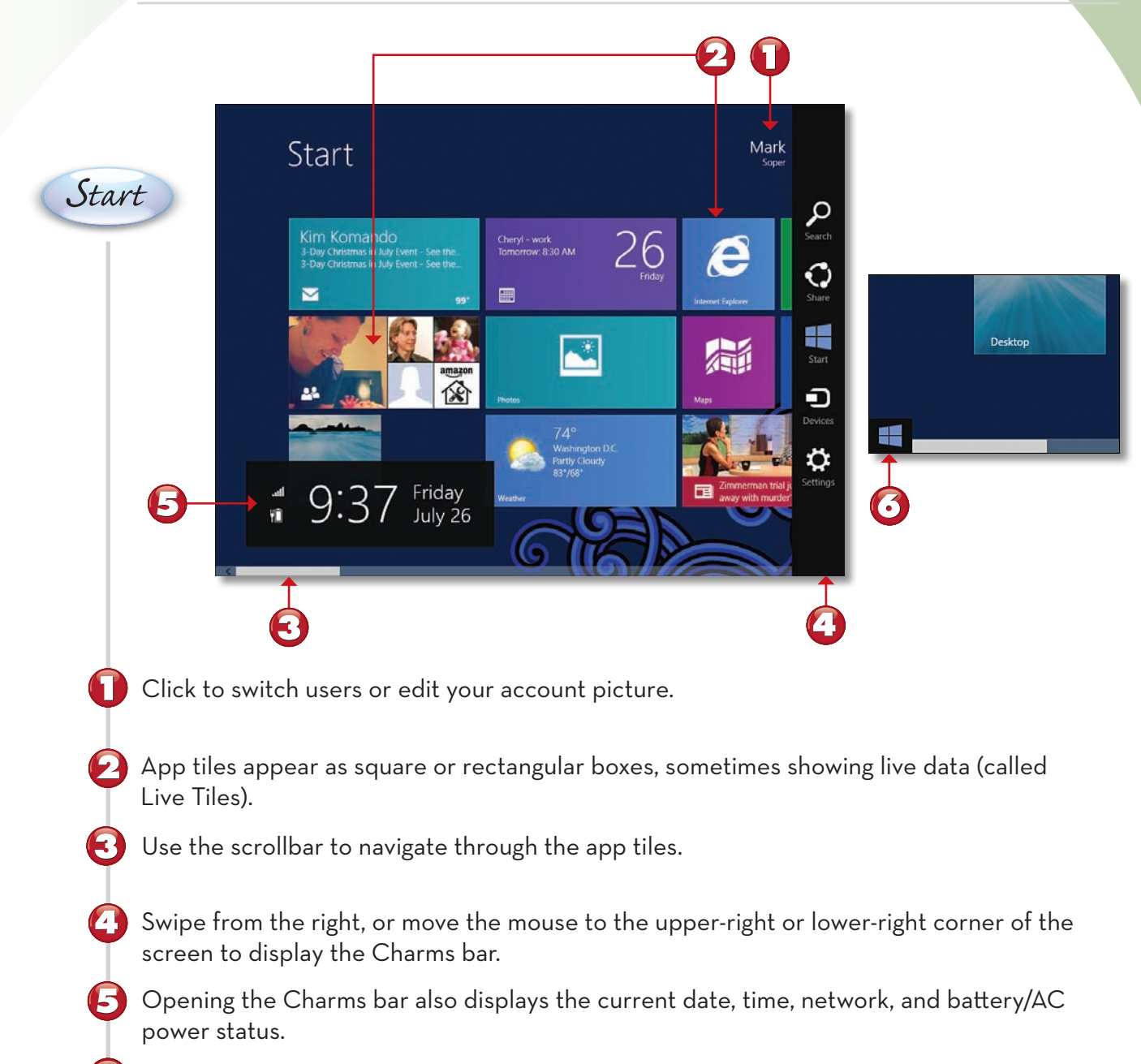

*Continued* Move the mouse pointer to the bottom-left corner to display the Start button. Click it to switch to toggle between the active app and the Start screen.

*End*

#### <span id="page-25-1"></span><span id="page-25-0"></span>**[Opening an App](#page-4-0)**

The app tiles on the Start screen represent applications installed on your computer. You also can add tiles for desktop programs, such as Microsoft Office programs. When you open an app, it fills the screen. The first time you use some apps, you might be prompted to log in to your Microsoft account—just follow the onscreen directions to do so. You can use touch gestures to move around an app, or you can use the mouse and keyboard to interact with the program.

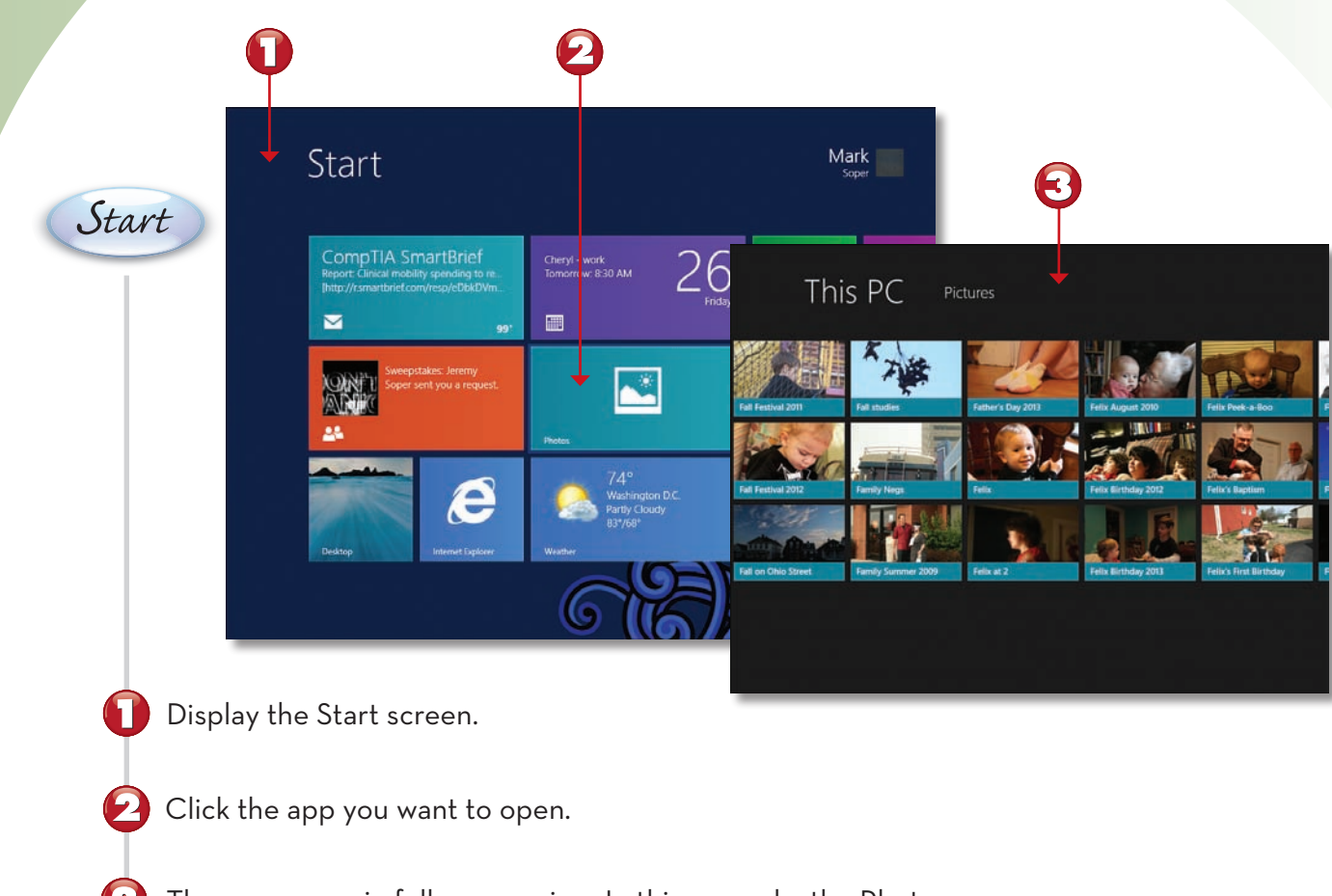

The app opens in full-screen view. In this example, the Photos app opens.

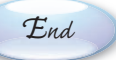

**NOTE**

**Desktop Programs** You can still use desktop programs in Windows 8, but they don't use touchscreen capabilities like the Start screen apps do unless they're specifically designed to do so. Regular programs run in their own windows on the traditional Windows desktop and use the same controls found in other desktop software, such as a Ribbon of commands, and Minimize, Maximize, and Restore buttons.

<span id="page-26-1"></span><span id="page-26-0"></span>Windows 8 apps do not minimize like traditional program windows. Instead, when you stop working with the app and go on to something else, the app remains suspended in the background ready to pick up where you left off. This makes switching to other apps as easy as a click, swipe, or tap away. You can display a list of open apps on the left side of the screen.

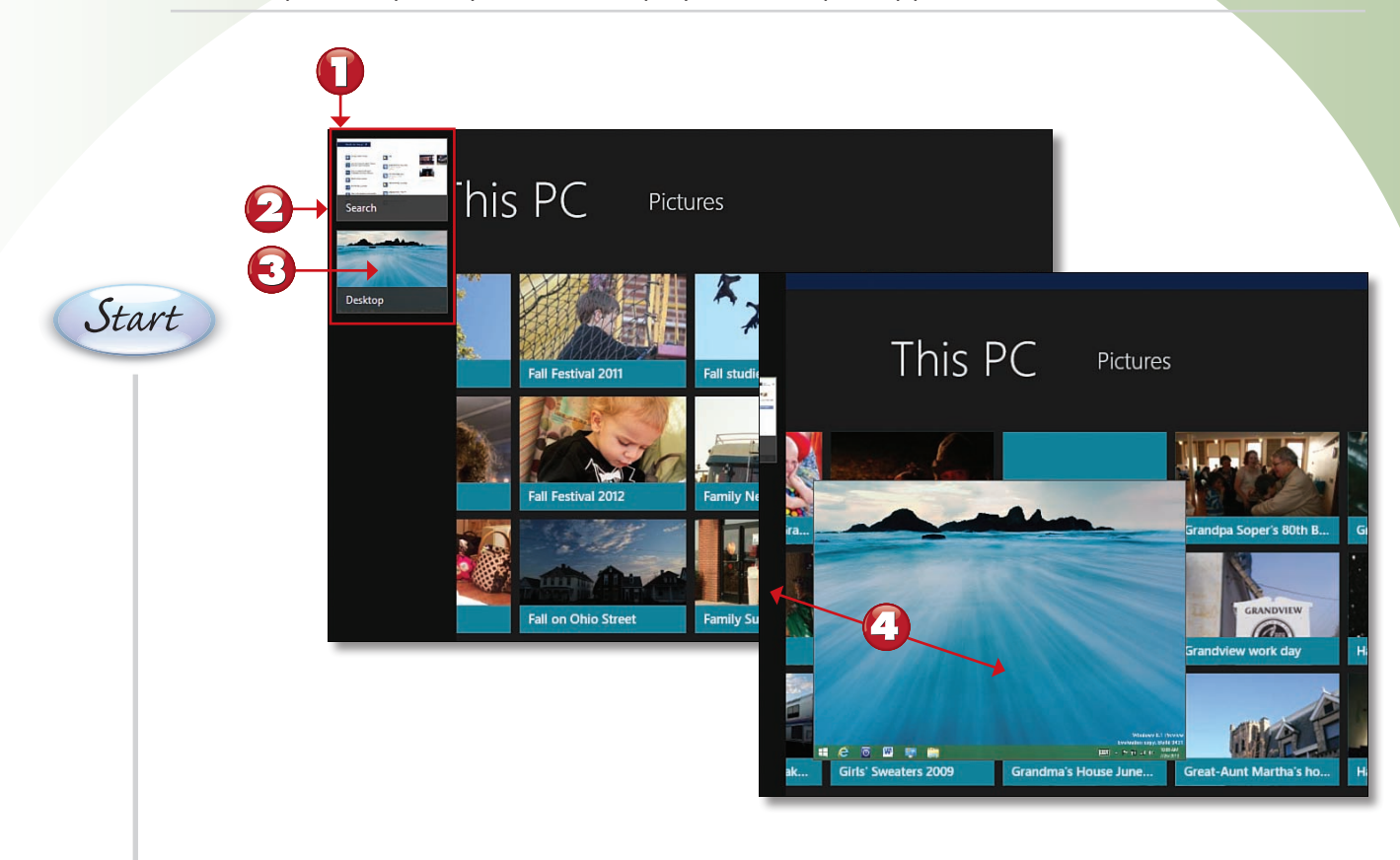

Swipe from the left side of the screen and back, or hover the mouse pointer in the top-left corner and then move it downward.

*End*

- A list of recently used apps appear as thumbnail images.
- Select the app you want to open.

 $\left\langle \cdot, \cdot \right\rangle$  With a touchscreen, swipe from the left to the middle of the screen to restore a previous task or screen.

#### **TIP**

**Snapping Apps** You can also reopen an app by dragging an app thumbnail from the list of open apps on the left and dropping it in the center of the screen-this is called snapping.  $\blacksquare$ 

### <span id="page-27-0"></span>**[Closing an App](#page-4-0)**

Windows 8 Start screen (Modern UI) apps don't use a Close button. If you want to close an app, here's how you do it.

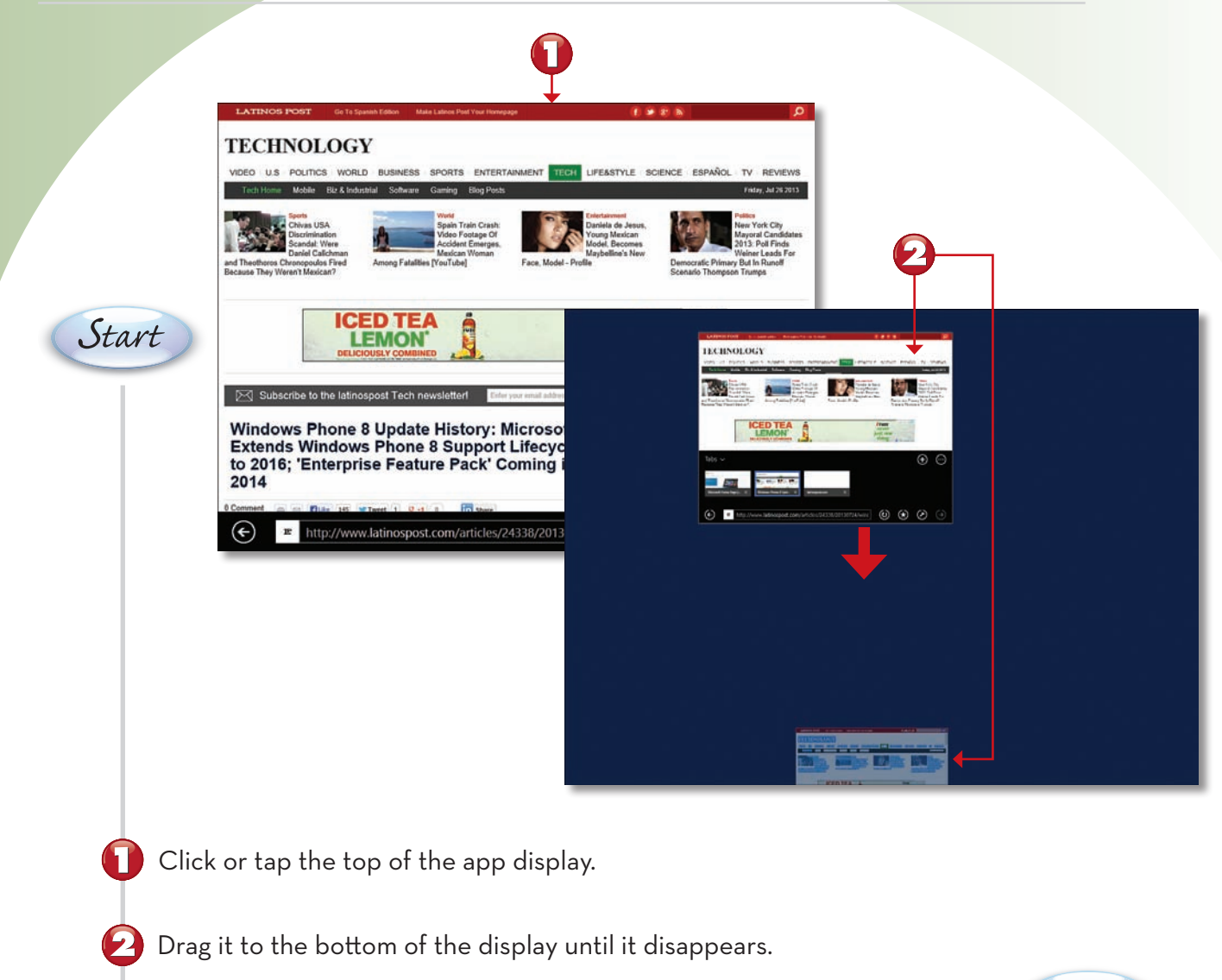

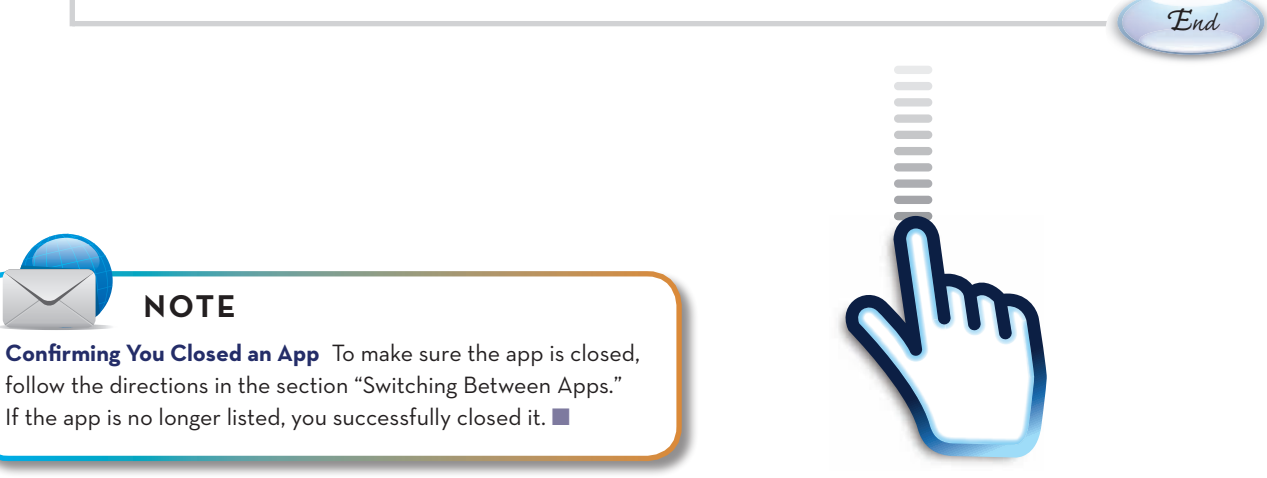

### <span id="page-28-1"></span><span id="page-28-0"></span>**[Comparing Modern UI](#page-4-0) Apps and Desktop Programs**

Windows 8's Modern UI apps are designed to respond to touch gestures, use the full screen by default, and do not need window controls (Minimize, Maximize/Restore Down, and Close). Regular desktop programs run in their own resizable windows on the traditional Windows desktop and employ the same controls found in other desktop software. In this example, we compare Windows 8.1 Modern UI (Start screen) Skydrive app with its Windows desktop version.

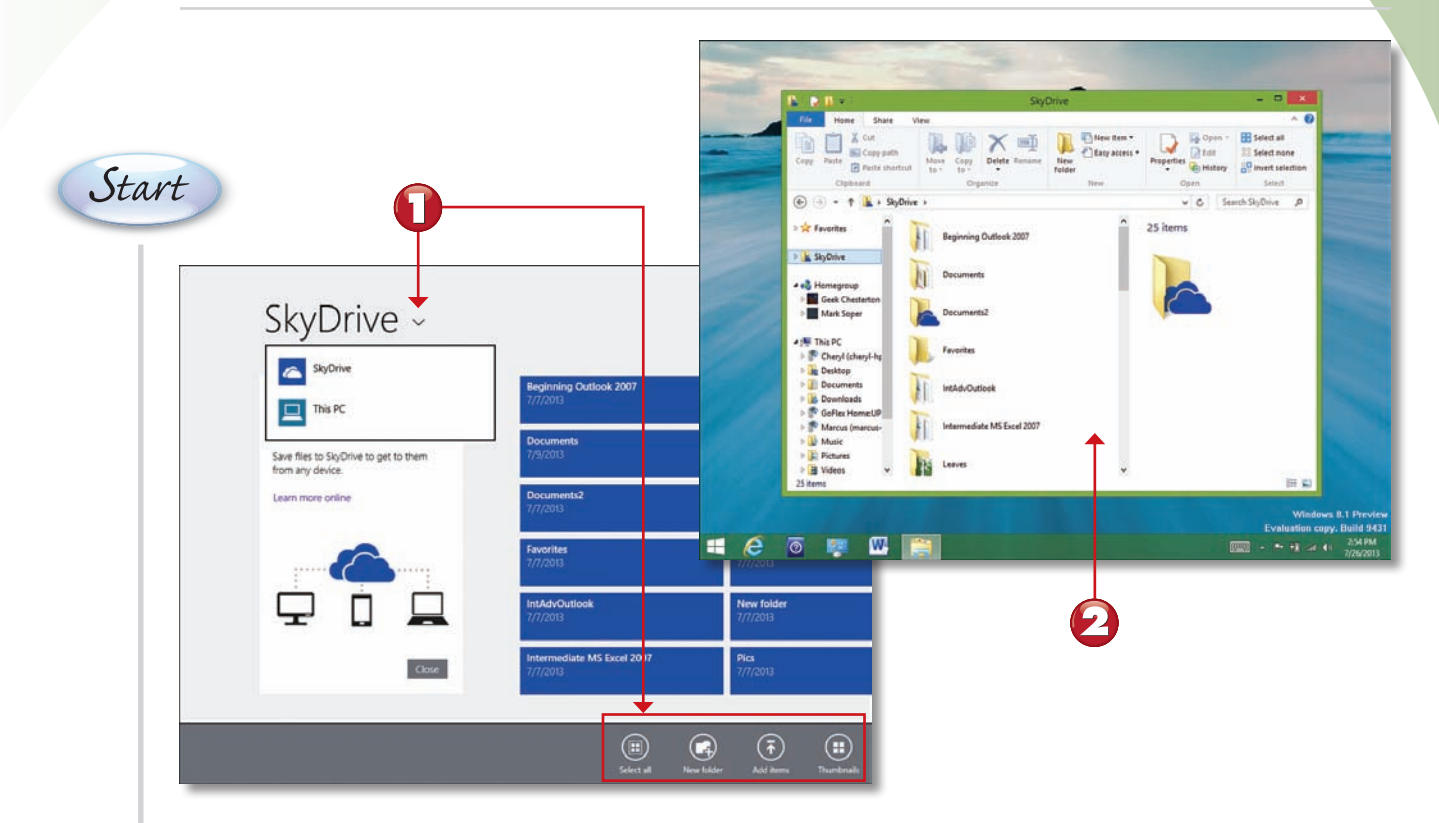

A Start screen app fills the whole screen when open, and if you have a touchscreen computer, you can use touch gestures to navigate around the app features.

*Continued* A desktop program opens in its own resizable window on the desktop and features the traditional Ribbon or toolbars, menu bar, and program window controls.

*End*

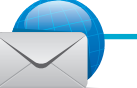

#### **NOTE**

**No Touchscreen?** If your computer does not use a touchscreen, you can still use the traditional methods for navigating around an app using a mouse and keyboard. You can use the mouse to click, drag, scroll, and right-click just as you did with previous versions of Windows. You also can use the keyboard navigation keys and shortcut keys to work with the computer.  $\blacksquare$ 

### <span id="page-29-1"></span><span id="page-29-0"></span>**[Connecting a Drive](#page-4-0)**

When you connect an external drive (USB, FireWire, eSATA) to your computer, Windows gives you a choice of what to do with it.

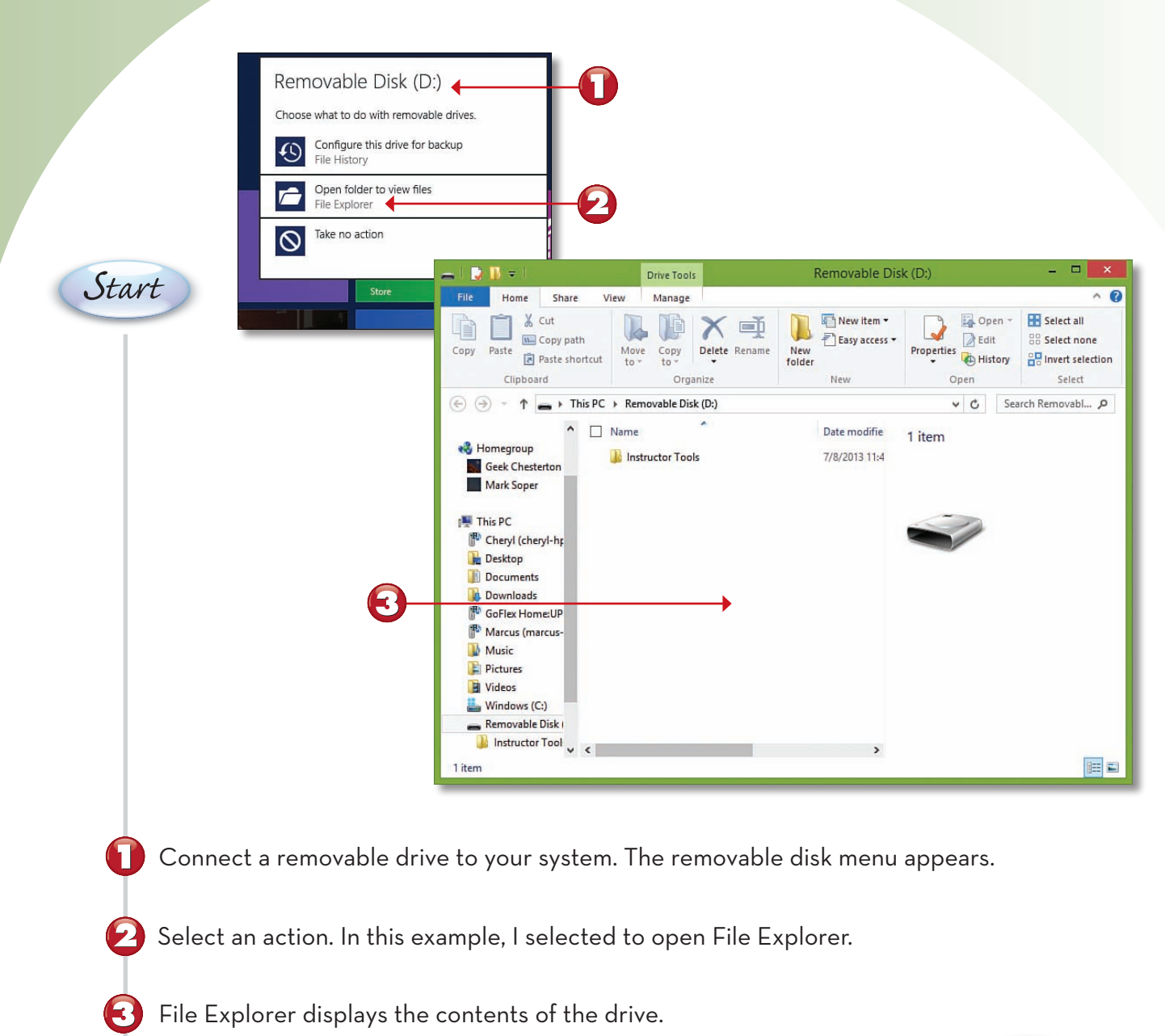

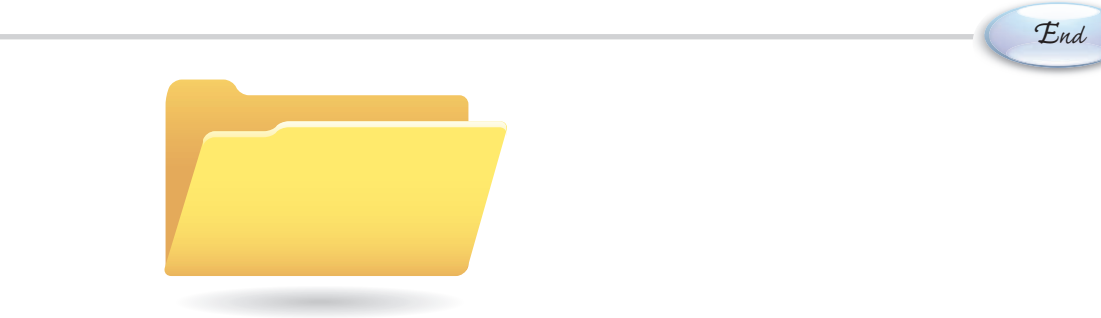

<span id="page-30-1"></span><span id="page-30-0"></span>The default Start screen displays a variety of Windows 8 apps that you can scroll through to view what's available. However, most apps and programs do not appear on the Start screen. To view other apps installed on your computer, including Windows desktop accessories such as Paint and Notepad or Windows system apps such as File Explorer, switch to the Apps screen. The Apps screen lists your apps alphabetically or by other criteria you select.

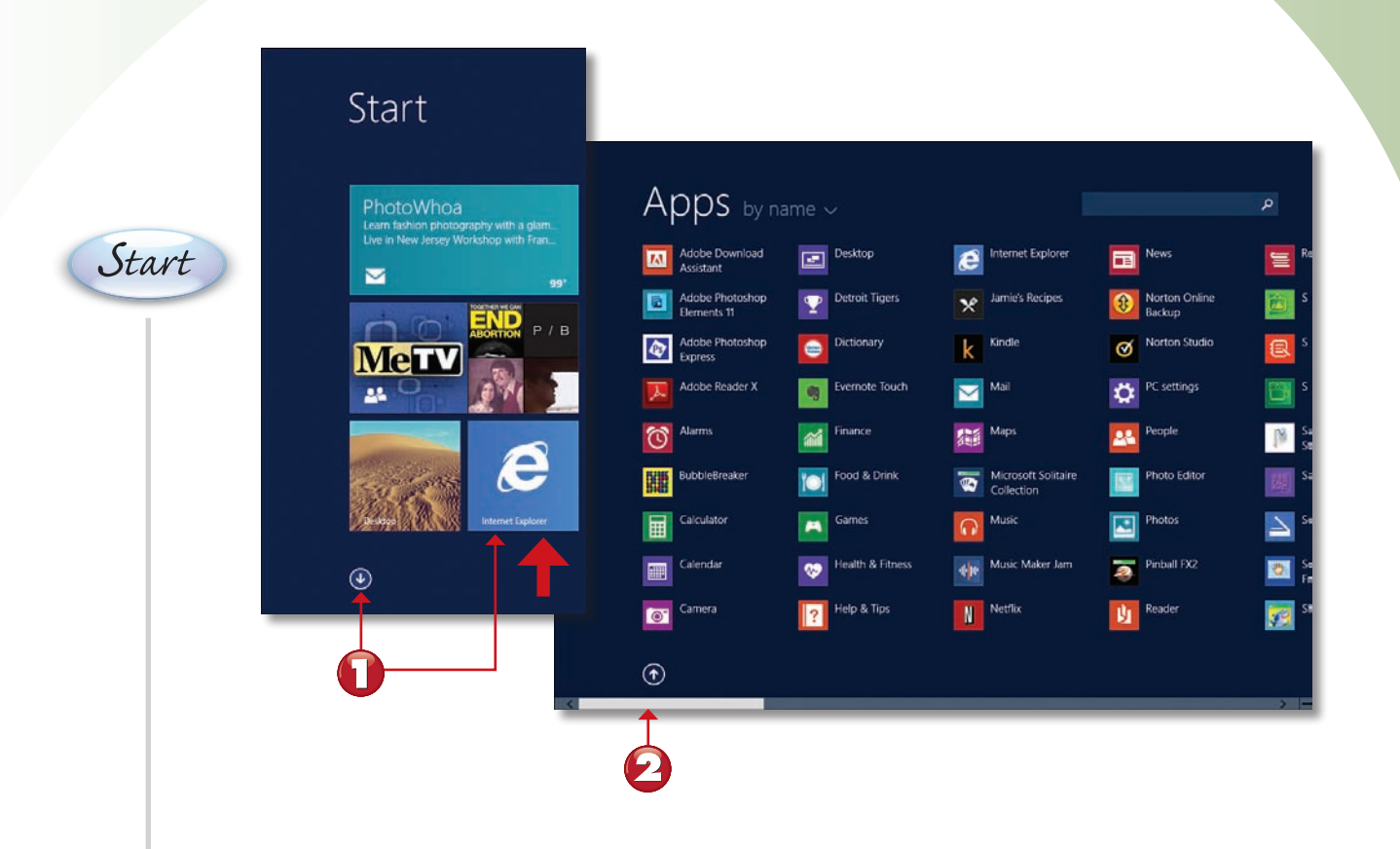

*Start* Move your mouse to display the **Apps** (down-arrow) button and click it, or swipe upward from below the program icons (touchscreen).

The Apps screen opens; use the scrollbar at the bottom of the screen, or flick the screen to the right or left (touchscreen) to scroll through your apps.

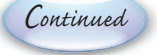

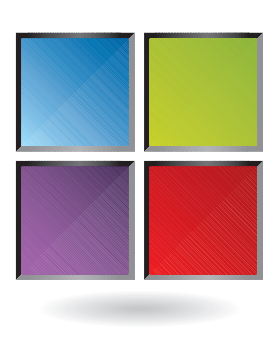

<span id="page-31-0"></span>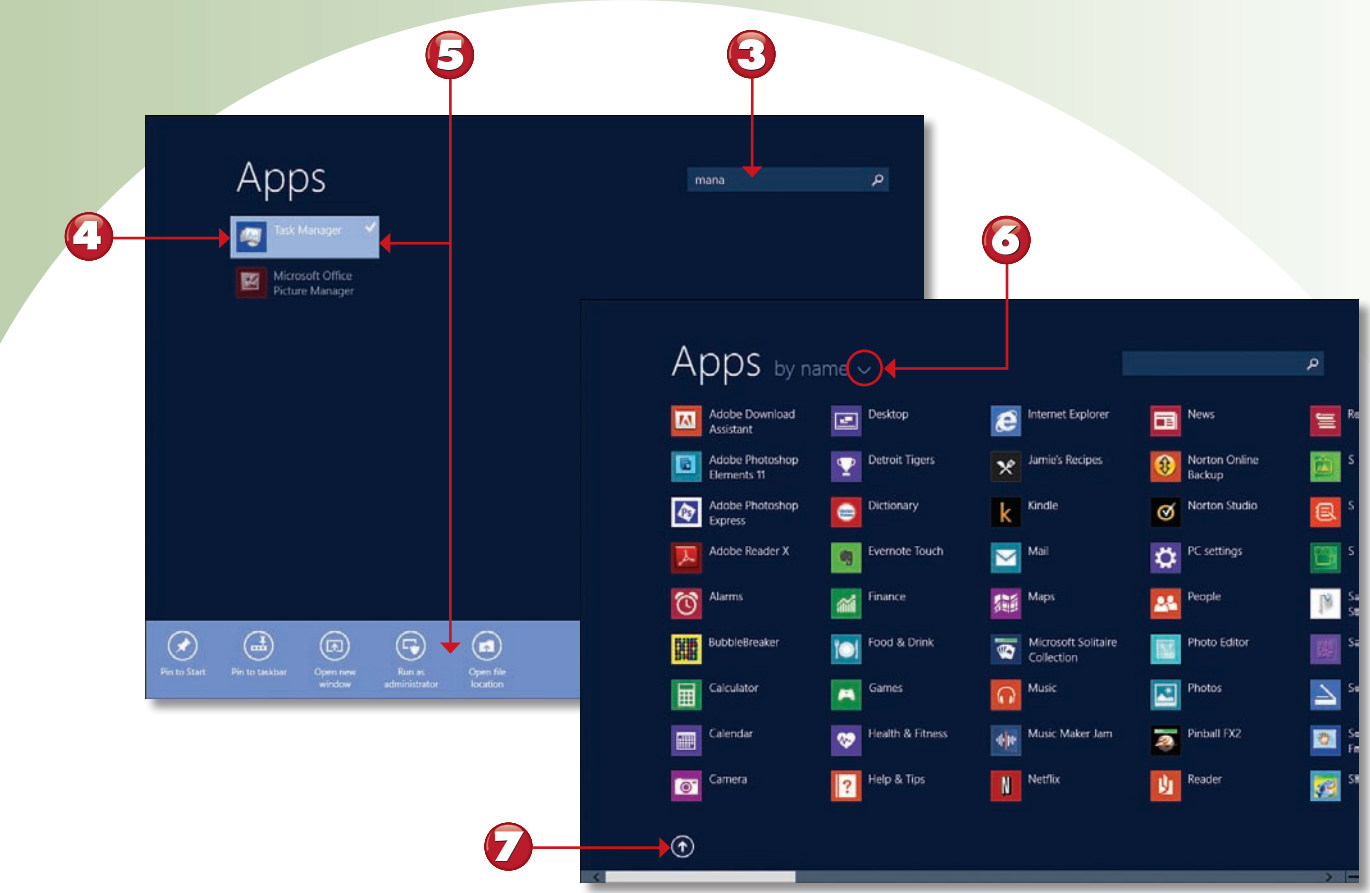

- A To locate a particular app, enter the name.
- To open an app, click or tap it.  $\mathbf{Z}^{\dagger}$

6

- 15) To view more controls for an app, right-click (mouse) or press and hold (touchscreen) the *Start* app name to open the Apps bar.
- Open to select other sort options.  $\bullet$

*End* To return to the Start screen, move the mouse and click the up-arrow button, or flick the screen downward (touchscreen).

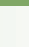

**57**

Windows 8.1's newly improved Search tool now brings you everything from web pages to local documents and programs with a single search.

<span id="page-32-1"></span><span id="page-32-0"></span>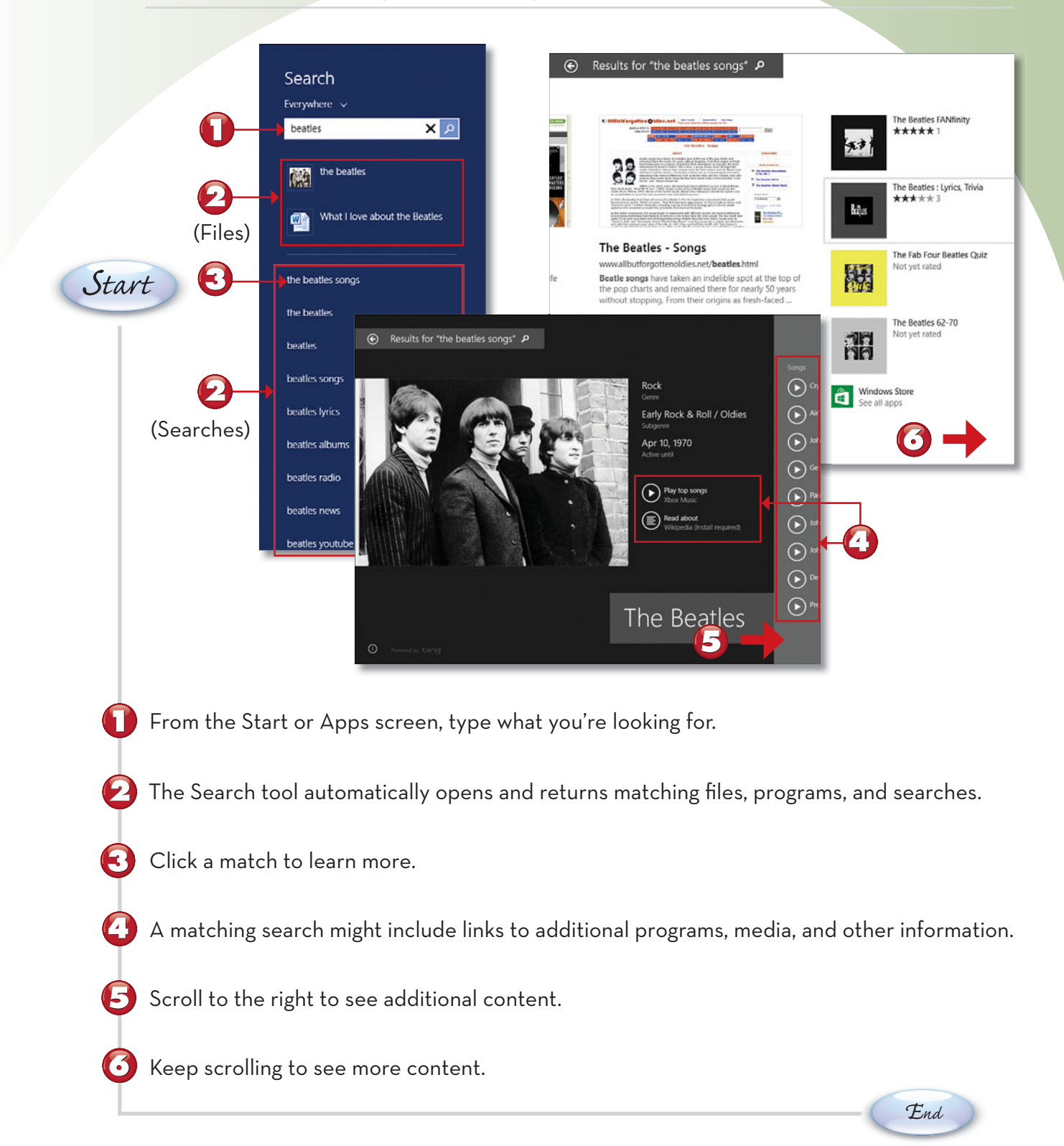

### <span id="page-33-1"></span><span id="page-33-0"></span>**USING-SEARCH-TO-FIND-SPECIFIC-TYPES-[OF CONTENT](#page-4-1)**

By default, Search looks for matches on the Internet as well as on your local computer. However, if you prefer to limit your search, you can limit it to only specific types of content. Here's how.

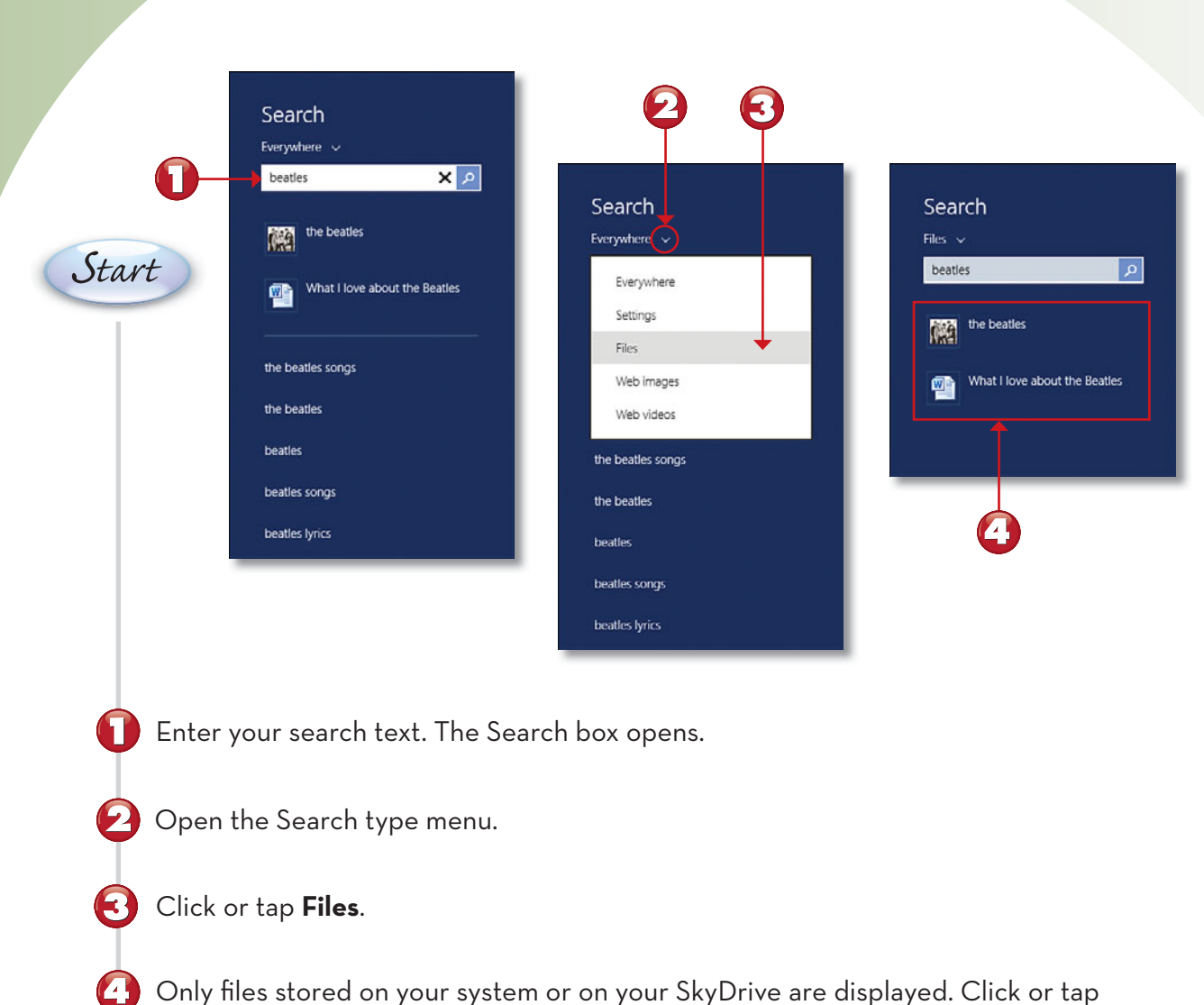

a file to open it in the associated app or program.

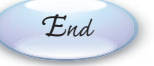

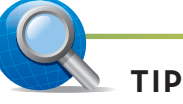

**Keyboard Shortcut** You can quickly summon the Search bar from the keyboard from Start, Apps, or Windows Desktop by pressing Windows key+Q.

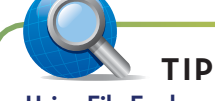

**Using File Explorer** You can also search for files using File Explorer. You can access File Explorer from the desktop; press Windows key+X, then select File Explorer.

### <span id="page-34-1"></span><span id="page-34-0"></span>**<sup>60</sup> [Zooming the Start Screen](#page-4-0)**

Windows starts you out with several preinstalled apps. As you add more apps and other items to the Start screen, you might need to zoom in and out to view all the app tiles or groups of tiles. You can use the Zoom control on the Start screen to quickly see all your apps at a glance.

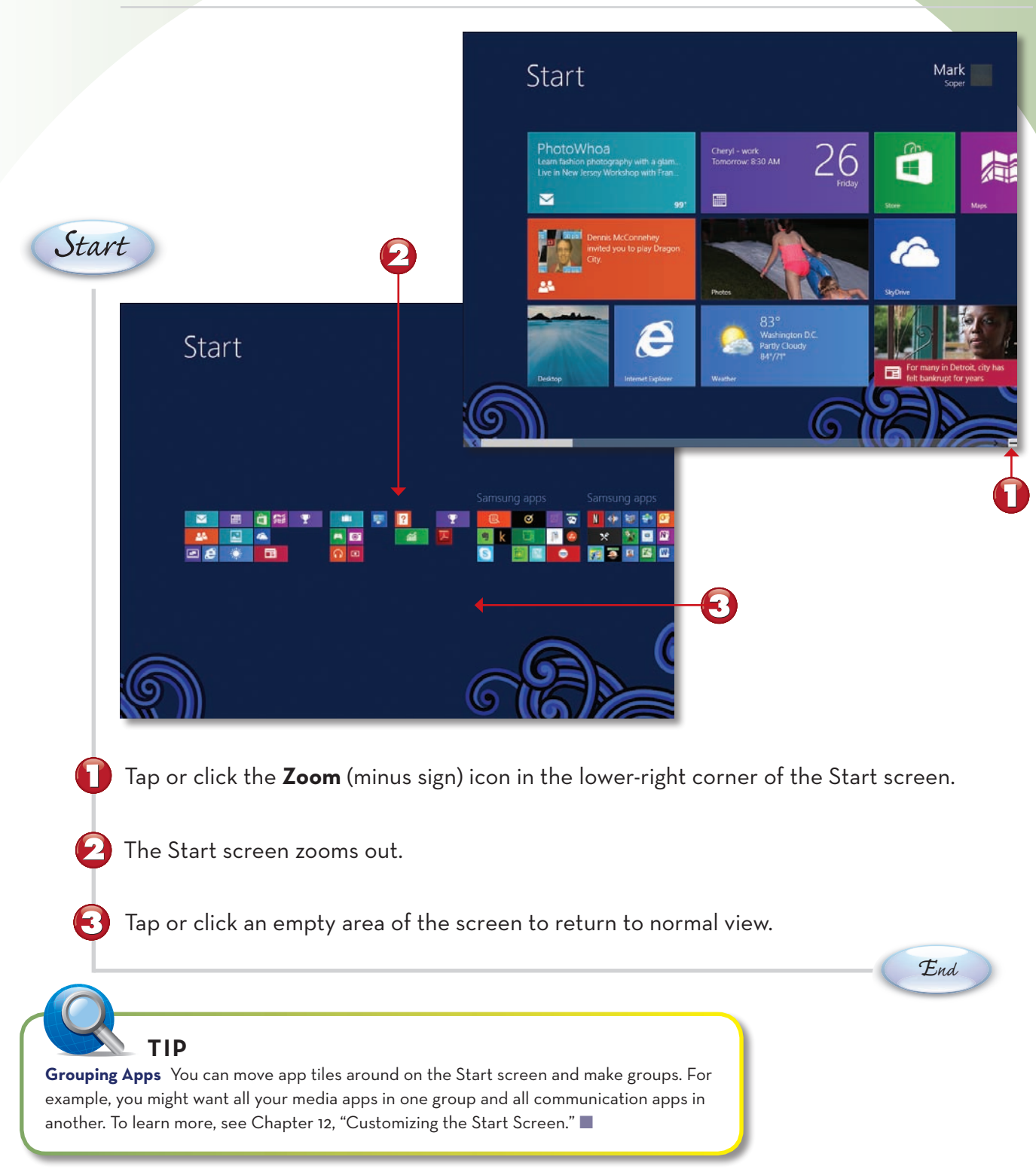

*This page intentionally left blank* 

# <span id="page-36-0"></span>[Index](#page-15-0)

#### **A**

accelerators (IE11), [369](#page--1-4) accessibility options, [220-225](#page--1-4) accounts email accounts, adding to Windows Mail, [149](#page--1-4) Microsoft accounts, [19,](#page--1-4) [235,](#page--1-4) [240-241](#page--1-4) user accounts, [396](#page--1-4) administrator accounts, [401](#page--1-4) changing account type, [400-401](#page--1-4) child accounts, [401](#page--1-4) parental controls, [406-415](#page--1-4) picture passwords, [416-419](#page--1-4) PIN number access, [404-405](#page--1-4) selecting to log in, [402-403](#page--1-4) setting up, [398-399](#page--1-4) standard accounts, [401](#page--1-4) Achievements (Xbox Games page), [250](#page--1-4) addresses (website), entering, [353](#page--1-4) administrators, [260, 401](#page--1-4) alarm clock feature, [82-85](#page--1-4) Alarms app, [82-89](#page--1-4) albums, [340-343](#page--1-4) antivirus (Windows Defender), [432](#page--1-5) app share options, [210](#page--1-4) applications. *See* apps appointments, [158-159](#page--1-4) apps. *See also* individual apps (for example, Calendar) app share options, [210](#page--1-4) app size options, [213](#page--1-4) browsing in Windows Store, [230-233](#page--1-4) compared to desktop programs, [51,](#page-25-1)  [54,](#page-28-1) [236](#page--1-4) finding, [58-](#page-32-1)[59](#page-33-1) grouping, [60](#page-34-1) installing, [237](#page--1-4) opening, [51](#page-25-1) pinning to Start screen, [186](#page--1-4) rating, [238](#page--1-4) reinstalling, [239](#page--1-4) removing, [239](#page--1-4) searching for in Windows Store, [231,](#page--1-4)  [236](#page--1-4) snapping, [52](#page-26-1) switching between, [52](#page-26-1) uninstalling, [187](#page--1-4) unpinning from Start screen, [187](#page--1-4)

viewing app information, [234-235](#page--1-4) all apps, [56-](#page-30-1)[57](#page-31-0) open apps, [395](#page--1-4) in Windows Store, [242](#page--1-4) Apps screen, [254, 258-259](#page--1-4) audio audio CDs burning, [348-349](#page--1-4) playing, [332-333](#page--1-4) ripping, [336-339](#page--1-4) editing, [96-97](#page--1-4) music. *See* music recording, [94-95](#page--1-4) system volume, [196](#page--1-4) AutoComplete feature (IE11), [65](#page--1-4) AutoPlay settings, [202](#page--1-4)

#### **B**

background, [388-389](#page--1-4) backing up files, [426-427](#page--1-4) Bing Food & Drink app, [170-171](#page--1-4) Bing Health & Fitness app, [172-173](#page--1-4) Blocking popups, [372](#page--1-4) brightness, [197](#page--1-4) browser. *See* Internet Explorer 11 browsing apps in Windows Store, [230-235](#page--1-4) music, [104](#page--1-4) Burn to disc command, [284-285](#page--1-4) burning CDs/DVDs, [284-287, 348-349](#page--1-4) buying. *See* purchasing

#### **C**

Calculator, [7, 90-93](#page--1-4) Calendar, [156-159](#page--1-4) calls (Skype), [177-179](#page--1-4) Camera app cropping photos, [131](#page--1-4) editing photos, [132-133](#page--1-4) self-timer, [128](#page--1-4) shooting photos, [126-127](#page--1-4) shooting video, [129](#page--1-4) Video mode, [129](#page--1-4) viewing photos, [130](#page--1-4) Camera Roll, [130, 206](#page--1-4) captions, [116-118](#page--1-4) category view (Windows Store app), [232-233](#page--1-4)

#### CDs

burning, [284-287, 348-349](#page--1-4) playing, [332-333](#page--1-4) ripping, [336-339](#page--1-4) Character Map, [268-269](#page--1-4) Charms bar, [27](#page--1-4) child accounts, [401](#page--1-4) Cleanup tool, [295](#page--1-4) clicking and dragging, [40](#page--1-4) closing Calculator, [93](#page--1-4) desktop programs, [259](#page--1-4) Internet Explorer, [11, 79](#page--1-4) Internet Explorer tabs, [75](#page--1-4) cloud-based storage. *See* SkyDrive color Start screen settings, [189](#page--1-4) window color, [390-391](#page--1-4) compressed files, [292](#page--1-4) computers, adding to HomeGroups, [312](#page--1-4) configuration. See also customization additional displays, [386-387](#page--1-4) desktop background, [388-389](#page--1-4) desktop themes, [393](#page--1-4) devices and printers, [394](#page--1-4) parental controls, [406-411](#page--1-4) PC settings. See PC settings picture passwords, [416-419](#page--1-4) PIN number access, [404-405](#page--1-4) screen savers, [392](#page--1-4) touch keyboard, [29](#page--1-4) user accounts, [398-399](#page--1-4) window color, [390-391](#page--1-4) Windows Update, [384-385, 424-425](#page--1-4) conflicts in file/folder names, [282-283](#page--1-4) contacts, [164-165](#page--1-4) Control Panel Devices and Printers window, [394](#page--1-4) Network and Internet window, [308-313](#page--1-4) controls Movie Moments app, [116](#page--1-4) Windows Media Player controls, [334-335](#page--1-4) Converter feature (Calculator), [92-93](#page--1-4) copying audio CDs, [336-339](#page--1-4) files, [280-281](#page--1-4) folders, [280-281](#page--1-4) SkyDrive files, [143](#page--1-4)

cropping photos, [131](#page--1-4) customization. *See also* configuration accessibility options, [220-225](#page--1-4) app share options, [210](#page--1-4) AutoPlay settings, [202](#page--1-4) camera roll options, [206](#page--1-4) display resolution, [200](#page--1-4) location settings, [215](#page--1-4) Lock screen, [199](#page--1-4) microphone settings, [217](#page--1-4) mouse and touchpad settings, [201](#page--1-4) notification settings, [211-212](#page--1-4) privacy settings, [214](#page--1-4) screen brightness, [197](#page--1-4) Search options, [209](#page--1-4) SkyDrive storage settings, [204-205](#page--1-4) Start screen adjusting tile size, [190-191](#page--1-4) border and color settings, [189](#page--1-4) name groups, [185](#page--1-4) pinning apps to, [186](#page--1-4) pinning folders to, [188](#page--1-4) relocating tiles on, [184](#page--1-4) turning live tiles on/off, [192-193](#page--1-4) unpinning objects from, [187](#page--1-4) sync settings, [207](#page--1-4) time zone, [218-219](#page--1-4) webcam settings, [216](#page--1-4) window color, [391](#page--1-4) cutting and pasting SkyDrive files, [142](#page--1-4)

#### **D**

Defragment tool, [295](#page--1-4) deleting IE11 history list items, [376-377](#page--1-4) SkyDrive files, [140-141](#page--1-4) desktop background, [388-389](#page--1-4) toolbar, adding apps to, [261](#page--1-4) viewing web pages on, [78](#page--1-4) desktop programs. *See also* specific programs adding to desktop toolbar, [261](#page--1-4) closing, [259](#page--1-4) compared to apps, [51,](#page-25-1) [54,](#page-28-1) [236](#page--1-4) finding, [255-257](#page--1-4) maximizing, [259](#page--1-4) pinning to Start screen, [260](#page--1-4) printing from, [270-271](#page--1-4) running as administrator, [260](#page--1-4) sorting, [256-257](#page--1-4) starting from Apps screen, [258-259](#page--1-4) switching between, [262-263](#page--1-4) viewing, [254](#page--1-4)

desktop themes, [393](#page--1-4) device management, [394](#page--1-4) Devices and Printers window, [394](#page--1-4) directions, getting, [160-163](#page--1-4) displays adding, [386-387](#page--1-4) resolution, [200](#page--1-4) downloading music/video, [111](#page--1-4) dragging and dropping, [282](#page--1-4) Drive Tools, [294-295, 437](#page--1-4) drives connecting, [55](#page-29-1) managing, [294-295](#page--1-4) scanning for errors, [438-439](#page--1-4) viewing drive information, [437](#page--1-4) DVDs, burning files to, [284-287](#page--1-4)

#### **E**

Ease of Access settings, [220-225](#page--1-4) editing appointments, [159](#page--1-4) audio, [96-97](#page--1-4) photos, [132-133](#page--1-4) playlists, [345](#page--1-4) effects, adding to photos, [132-133](#page--1-4) email. *See also* Windows Mail marking as junk, [152](#page--1-4) newsletters, viewing, [153](#page--1-4) reading, [150-151](#page--1-4) writing and sending, [154-155](#page--1-4) emoticons, [30-31](#page--1-4) errors, scanning drives for, [438-439](#page--1-4) eSATA drives, [55](#page-29-1) Exposure setting (Camera), [127](#page--1-4)

#### **F**

Family Safety enabling parental controls, [406-411](#page--1-4) reviewing logs, [412-415](#page--1-4) favorites IE11 Favorites bar, [361](#page--1-4) Favorites Center, [360-363](#page--1-4) opening, [368](#page--1-4) organizing, [364-365](#page--1-4) saving tab groups as, [366-367](#page--1-4) Skype, [176](#page--1-4) featured music, browsing, [104](#page--1-4) File Conflict dialog box, [282-283](#page--1-4) File Explorer, [59,](#page-33-1) [272.](#page--1-4) *See also* files drive management, [294-295](#page--1-4) Drive Tools tab, [294-295](#page--1-4) folders, [280-283](#page--1-4)

Frequent Places list, [293](#page--1-4) Home tab, [276-277](#page--1-4) nodes and objects, [275](#page--1-4) panes, [275](#page--1-4) Ribbon menus, [276-279](#page--1-4) Share tab, [292](#page--1-4) starting, [274](#page--1-4) View tab, [278-279](#page--1-4) File History, [426-429](#page--1-4) files backing up with File History, [426-427](#page--1-4) burning to CD/DVD, [284-287](#page--1-4) copying, [280-281](#page--1-4) finding, [58-](#page-32-1)[59](#page-33-1) grouping, [288-291](#page--1-4) moving, [280-281](#page--1-4) name conflicts, [282-283](#page--1-4) opening, [314](#page--1-4) recovering, [428-429](#page--1-4) selecting, [288-291](#page--1-4) size, checking, [123](#page--1-4) SkyDrive files adding, [138-139](#page--1-4) copying/pasting, [143](#page--1-4) cutting/pasting, [142](#page--1-4) deleting, [140-141](#page--1-4) Open With option, [144-145](#page--1-4) renaming, [140-141](#page--1-4) thumbnails, [137](#page--1-4) viewing, [136-137](#page--1-4) syncing, [346-347](#page--1-4) viewing, [288-291](#page--1-4) Zip files, [292](#page--1-4) Finance app, [168-169](#page--1-4) finding apps, [58-](#page-32-1)[59](#page-33-1) "hidden" apps, [255](#page--1-4) with sort options, [256-257](#page--1-4) in Windows Store, [231, 236](#page--1-4) files, [58-](#page-32-1)[59](#page-33-1) locations, [160-163](#page--1-4) FireWire drives, [55](#page-29-1) folders copying, [280-281](#page--1-4) moving, [280-281](#page--1-4) name conflicts, [282-283](#page--1-4) pinning to Start screen, [188](#page--1-4) sharing in HomeGroups, [315-316](#page--1-4) SkyDrive folders, [138-142](#page--1-4) Food & Drink app, [170-171](#page--1-4) formatting discs, [285](#page--1-4) freeze-frame, disabling, [119](#page--1-4) Frequent Places list, [70-71, 293](#page--1-4) Friends (Xbox Games page), [250](#page--1-4)

#### **G-H**

games Games app, [248-249](#page--1-4) managing with Games app, [248-249](#page--1-4) purchasing from Windows Store, [246-247](#page--1-4) Xbox Games page, [250-251](#page--1-4) Games app, [248-249](#page--1-4) grouping apps, [60](#page-34-1) files, [288-291](#page--1-4)

handwriting with stylus, [32-33](#page--1-4) hardware compatibility, [21](#page--1-4) Health & Fitness app, [172-173](#page--1-4) help (games), [251](#page--1-4) "hidden" desktop programs, finding, [255](#page--1-4) hidden networks, connecting to, [302](#page--1-4) hiding notifications, [197](#page--1-4) High Contrast setting, [222](#page--1-4) history list (IE11), [376-377](#page--1-4) home page (IE11), [355](#page--1-4) Home tab (File Explorer), [276-277](#page--1-4) **HomeGroups** creating, [304-305, 310-311](#page--1-4) folder sharing, [315-316](#page--1-4) joining, [307, 312-313](#page--1-4) leaving, [317](#page--1-4) opening files, [314](#page--1-4) passwords, [306](#page--1-4)

images

**I**

creating with Snipping Tool, [264-265](#page--1-4) desktop background, [388-389](#page--1-4) photos adding to Pictures Library, [320-321](#page--1-4) cropping, [131](#page--1-4) editing, [132-133](#page--1-4) importing, [322-325](#page--1-4) photo-organizing programs, [324](#page--1-4) printing, [328-329](#page--1-4) shooting, [126-127](#page--1-4) viewing, [130, 326-327](#page--1-4) importing photos, [322-325](#page--1-4) InPrivate Browsing (IE11), [68-69, 370](#page--1-4) installation apps, [237](#page--1-4) Windows [8, 14-21](#page--1-4) Internet Explorer 11 desktop UI, [350](#page--1-4) accelerators, [369](#page--1-4) favorites, [368](#page--1-4) history list, [376-377](#page--1-4) home page, [355](#page--1-4)

InPrivate Browsing, [370](#page--1-4) Internet privacy features, [374](#page--1-4) links, opening, [356-357](#page--1-4) Page Zoom, [358](#page--1-4) popups, managing, [372-373](#page--1-4) split screen video reviews, [107](#page--1-4) starting, [352](#page--1-4) tabbed browsing, [354](#page--1-4) web pages, [359, 378-381](#page--1-4) website addresses, entering, [353](#page--1-4) Modern UI, [62](#page--1-4) closing, [79](#page--1-4) Frequent list, [70-71](#page--1-4) InPrivate browsing, [68-69](#page--1-4) new features, [9](#page--1-4) starting from Start screen, [64](#page--1-4) tabs, [66-67, 75](#page--1-4) web pages, [70-78](#page--1-4) website addresses, entering, [65](#page--1-4) Internet privacy features, [374](#page--1-4)

#### **J-K-L**

joining HomeGroups, [307, 312-313](#page--1-4) Skype, [174-175](#page--1-4) junk mail, marking messages as, [152](#page--1-4)

keyboards, [25, 28-29](#page--1-4) keyword phrases, searching for apps by, [236](#page--1-4)

leaving HomeGroups, [317](#page--1-4) libraries, Pictures Library, [320-321](#page--1-4) links emailing, [380-381](#page--1-4) opening, [356-357](#page--1-4) live tiles, [5-6, 192-193](#page--1-4) location settings, [215](#page--1-4) locations, finding with Maps, [160-163](#page--1-4) Lock screen, customizing, [199](#page--1-4) locking PC, [46](#page--1-4) logging in, [21-25, 402-403](#page--1-4)

#### **M**

Magnifier, [221](#page--1-4) Mail adding email accounts, [149](#page--1-4) marking messages as junk, [152](#page--1-4) reading messages, [150-151](#page--1-4) starting, [148-149](#page--1-4) viewing newsletters, [153](#page--1-4) writing and sending messages, [154-155](#page--1-4) maintenance, [434](#page--1-4) drives, [437-439](#page--1-4) power schemes, selecting, [436](#page--1-4)

System Restore, [442-445](#page--1-4) Windows troubleshooters, [440](#page--1-4) Make offline option (SkyDrive), [141](#page--1-4) Maps app, [160-163](#page--1-4) marking messages as junk, [152](#page--1-4) maximizing desktop programs, [259](#page--1-4) messages. *See* email; text messages Messages (Xbox Games page), [250](#page--1-4) metered connections, [208](#page--1-4) microphones, [97, 217](#page--1-4) Microsoft accounts, [19, 235, 240-241](#page--1-4) Microsoft Digital Camera Codec Pack, [323](#page--1-4) Microsoft Windows 8 page, [21](#page--1-4) minimizing Ribbon, [279](#page--1-4) mouse, [40-43, 201](#page--1-4) Movie Moments adding captions, [118](#page--1-4) adding music, [120](#page--1-4) adding titles, [118](#page--1-4) checking file size, [123](#page--1-4) controls, [116](#page--1-4) emphasizing text, [119](#page--1-4) previewing and saving videos, [121](#page--1-4) searching, [110](#page--1-4) sharing videos, [122-123](#page--1-4) starting, [114-115](#page--1-4) trimming and splitting video, [117](#page--1-4) moving files, [280-281](#page--1-4) folders, [280-281](#page--1-4) tiles on Start screen, [184](#page--1-4) music adding in Movie Moments app, [120](#page--1-4) browsing, [104](#page--1-4) buying, [108](#page--1-4) creating radio stations, [103](#page--1-4) downloading, [111](#page--1-4) playing, [100-105, 340-343](#page--1-4) playlists, [344-345](#page--1-4) rating, [341](#page--1-4) Music app browsing music, [104](#page--1-4) buying music, [108](#page--1-4) creating radio stations, [103](#page--1-4) downloading music, [111](#page--1-4) playing music, [100-105](#page--1-4)

#### **N**

name conflicts, [282-283](#page--1-4) name groups, [185](#page--1-4) Narrator, [220](#page--1-4) navigating with mouse, [40-43](#page--1-4) Start screen, [26](#page--1-4)

with touchpad, [40-43](#page--1-4) with touchscreen, [34-39](#page--1-4) Navigation pane (File Explorer), [275](#page--1-4) Network and Internet window, [308-313](#page--1-4) networks disconnecting from, [303](#page--1-4) hidden networks, [302](#page--1-4) HomeGroups. *See* HomeGroups secured private networks, [300-301](#page--1-4) unsecured public wireless networks, [298-299](#page--1-4) New InPrivate tab button (IE11), [68](#page--1-4) New Tab button (IE11), [67](#page--1-4) newsletters, viewing, [153](#page--1-4) nodes (File Explorer), [275](#page--1-4) notes, Sticky Notes, [266-267](#page--1-4) notifications, [197, 211-212](#page--1-4) nutritional information, finding, [172-173](#page--1-4)

**O**

on-screen keyboard, [25](#page--1-4) Open With option, [144-145](#page--1-4) opening apps, [51](#page-25-1) Apps screen, [254](#page--1-4) Calculator, [90-91](#page--1-4) Charms bar, [27](#page--1-4) desktop programs, [258-259](#page--1-4) favorite websites, [368](#page--1-4) File Explorer, [274](#page--1-4) frequently visited web pages, [70](#page--1-4) HomeGroup files, [314](#page--1-4) Internet Explorer 11 (desktop UI), [352](#page--1-4) Internet Explorer 11 (Modern UI), [64](#page--1-4) links, [356-357](#page--1-4) Movie Moments app, [114-115](#page--1-4) Network and Internet window, [308-309](#page--1-4) SkyDrive files, [144-145](#page--1-4) Skype, [174-175](#page--1-4) Windows Mail, [148-149](#page--1-4) Windows Media Player, [330-331](#page--1-4) Optimize tool, [295](#page--1-4) optimizing performance. *See* performance optimization organizing favorites (IE11), [364-365](#page--1-4)

#### **P**

Page Zoom (IE11), [358](#page--1-4) parental controls enabling, [406-411](#page--1-4) Family Safety logs, [412-415](#page--1-4) passwords for HomeGroups, [306](#page--1-4) password hints, [25](#page--1-4)

picture passwords, [416-419](#page--1-4) viewing, [24](#page--1-4) pasting SkyDrive files, [142-143](#page--1-4) payment methods, adding to account, [240-241](#page--1-4) PC info, viewing, [203](#page--1-4) PC settings, [194](#page--1-4) accessibility options, [220-225](#page--1-4) app share options, [210](#page--1-4) app sizes, [213](#page--1-4) AutoPlay, [202](#page--1-4) camera roll options, [206](#page--1-4) display resolution, [200](#page--1-4) location settings, [215](#page--1-4) Lock screen, [199](#page--1-4) metered connections, [208](#page--1-4) microphone, [217](#page--1-4) mouse and touchpad, [201](#page--1-4) notifications, [197, 211-212](#page--1-4) PC info, viewing, [203](#page--1-4) PC Settings dialog, [198](#page--1-4) privacy, [214](#page--1-4) Recent Settings pane, [226-227](#page--1-4) screen brightness, [197](#page--1-4) Search options, [209](#page--1-4) SkyDrive storage settings, [204-205](#page--1-4) sync settings, [207](#page--1-4) system volume, [196](#page--1-4) time zone, [218-219](#page--1-4) uninstall options, [213](#page--1-4) webcam, [216](#page--1-4) PC Settings dialog, [198](#page--1-4) People app, [164-165](#page--1-4) performance optimization drives, [437-439](#page--1-4) power schemes, [436](#page--1-4) System Restore, [442-445](#page--1-4) personalization. *See* customization photo-organizing programs, [324](#page--1-4) photos adding to Pictures Library, [320-321](#page--1-4) cropping, [131](#page--1-4) editing, [10, 132-133](#page--1-4) importing, [322-325](#page--1-4) photo-organizing programs, [324](#page--1-4) printing with Windows Photo Viewer, [328-329](#page--1-4) shooting, [126-127](#page--1-4) viewing, [130, 326-327](#page--1-4) Photos app, [130](#page--1-4) picture passwords, [416-419](#page--1-4) pictures. *See* photos Pictures Library, [320-321](#page--1-4) PIN number access, [404-405](#page--1-4) Pin site button (IE11), [72](#page--1-4) Pin to Start option, [72, 260](#page--1-4)

Pin to Taskbar option, [261](#page--1-4) pinning apps to Start screen, [186](#page--1-4) desktop programs, [260-261](#page--1-4) folders to Start screen, [188](#page--1-4) items to Frequent Places list, [293](#page--1-4) web pages to Start screen, [72-73](#page--1-4) places, finding with Maps, [160-163](#page--1-4) placing calls with Skype, [178-179](#page--1-4) planning trips with Maps, [162-163](#page--1-4) playing CDs, [332-333](#page--1-4) music, [100-105,](#page--1-4) [111, 340-343](#page--1-4) video, [106, 111](#page--1-4) playlists, [344-345](#page--1-4) popups, managing, [372-373](#page--1-4) power options, [47](#page--1-4) power schemes, [436](#page--1-4) previewing video, [106, 121](#page--1-4) web pages, [359](#page--1-4) Print menu, [270](#page--1-4) printers, managing, [394](#page--1-4) printing, [270-271](#page--1-4) HomeGroup passwords, [306](#page--1-4) photos, [328-329](#page--1-4) web pages, [76-77, 359](#page--1-4) privacy, [214, 374](#page--1-4) private networks, [300-301](#page--1-4) protecting computer. *See* security public wireless networks, [298-299](#page--1-4) purchasing games, [246-247](#page--1-4) music, [108](#page--1-4) video, [108](#page--1-4)

#### **R**

radio stations, creating, [103](#page--1-4) rating apps, [238](#page--1-4) music, [341](#page--1-4) RAW photos, [323](#page--1-4) reading email, [150-151](#page--1-4) receiving calls with Skype, [177](#page--1-4) Recent Settings pane, [226-227](#page--1-4) recording audio, [94-95](#page--1-4) recording speeds, [287](#page--1-4) recovering files, [428-429](#page--1-4) reinstalling apps, [239](#page--1-4) relocating tiles on Start screen, [184](#page--1-4) removing apps, [239](#page--1-4) picture passwords, [419](#page--1-4) web pages from Frequent list, [71](#page--1-4) renaming SkyDrive files, [140-141](#page--1-4) resizing tiles, [190-191](#page--1-4)

resolution, [200](#page--1-4) restarting, [47](#page--1-4) restoring system, [442-445](#page--1-4) Ribbon menus, [276-279](#page--1-4) right-clicking mouse, [40](#page--1-4) ripping CDs, [336-339](#page--1-4) Run as Administrator option, [260](#page--1-4) Run setup.exe command, [14](#page--1-4)

#### **S**

saving tab groups as favorites, [366-367](#page--1-4) videos, [121](#page--1-4) web pages, [378-379](#page--1-4) scanning drives for errors, [438-439](#page--1-4) for viruses/spyware, [432](#page--1-4) scheduling appointments, [158-159](#page--1-4) Scientific mode (Calculator), [91](#page--1-4) screen brightness, [197](#page--1-4) screen savers, [392](#page--1-4) Search, [6](#page--1-4) Search options, [209](#page--1-4) Search tool, [58-](#page-32-1)[59](#page-33-1) searching for apps "hidden" apps, [255](#page--1-4) sort options, [256-257](#page--1-4) in Windows Store, [231, 236](#page--1-4) for locations, [160-163](#page--1-4) Movie Moments, [110](#page--1-4) TV shows and movies, [110](#page--1-4) secured private networks, [300-301](#page--1-4) security, [420](#page--1-4) File History backing up files, [426-427](#page--1-4) recovering files, [428-429](#page--1-4) Internet privacy features, [374](#page--1-4) location settings, [215](#page--1-4) parental controls enabling, [406-411](#page--1-4) Family Safety logs, [412-415](#page--1-4) privacy settings, [214](#page--1-4) UAC (User Account Control), [422-423](#page--1-4) Windows Action Center, [430-431](#page--1-4) Windows Defender, [432-433](#page--1-4) Windows Update, [384-385, 424-425](#page--1-4) self-timer (Camera app), [128](#page--1-4) sending email, [154-155](#page--1-4) settings. *See* PC settings setting up. *See* configuration Share tab, [292](#page--1-4) shared music, playing, [102](#page--1-4) sharing folders, [315-316](#page--1-4) videos, [122-123](#page--1-4)

shooting photos, [126-127](#page--1-4) video, [129](#page--1-4) shopping. *See* purchasing shopping lists, creating from recipes, [170-171](#page--1-4) shortcut keys, [11](#page--1-4) shortcuts, [44-45,](#page--1-4) [59](#page-33-1) shutting down, [47](#page--1-4) signing up for Microsoft accounts, [19, 235](#page--1-4) sizing tiles, [190-191](#page--1-4) SkyDrive, [134](#page--1-4) adding files, [138-139](#page--1-4) copying/pasting files, [143](#page--1-4) creating folders, [138-139](#page--1-4) cutting/pasting files, [142](#page--1-4) deleting files, [140-141](#page--1-4) Open With option, [144-145](#page--1-4) opening files, [144-145](#page--1-4) renaming files, [140-141](#page--1-4) renaming folders, [140-141](#page--1-4) storage settings, [204-205](#page--1-4) thumbnails, [137](#page--1-4) viewing files, [136-137](#page--1-4) Skype joining, [174-175](#page--1-4) placing calls, [178-179](#page--1-4) receiving calls, [177](#page--1-4) selecting favorites, [176](#page--1-4) starting, [174-175](#page--1-4) text messaging, [180-181](#page--1-4) Sleep, [47](#page--1-4) snapping apps, [52](#page-26-1) Snipping Tool, [264-265](#page--1-4) software compatibility, [21](#page--1-4) sorting apps, [256-257](#page--1-4) sound. *See* audio sound effects, [393](#page--1-4) Sound Recorder editing audio, [96-97](#page--1-4) recording audio, [94-95](#page--1-4) split screen, [8, 107](#page--1-4) splitting video, [117](#page--1-4) spyware, [432](#page--1-4) standard accounts, [401](#page--1-4) Standard mode (Calculator), [90](#page--1-4) Start screen apps grouping, [60](#page-34-1) opening, [51](#page-25-1) snapping, [52](#page-26-1) switching between, [52](#page-26-1) uninstalling, [239](#page--1-4) viewing all, [56-](#page-30-1)[57](#page-31-0) border and color settings, [189](#page--1-4) HomeGroups, [304-307](#page--1-4)

name groups, [185](#page--1-4) navigating, [26](#page--1-4) new features, [4](#page--1-4) overview, [50](#page-24-1) pinning apps to, [186](#page--1-4) pinning items to, [72-73, 188, 260](#page--1-4) Search tool, [58-](#page-32-1)[59](#page-33-1) starting Internet Explorer 11 from, [64](#page--1-4) tiles adjusting size of, [190-191](#page--1-4) relocating, [184](#page--1-4) turning live tiles on/off, [192-193](#page--1-4) unpinning items from, [74, 187](#page--1-4) zooming, [60](#page-34-1) starting. *See* opening Sticky Notes, [266-267](#page--1-4) stopwatch, [88-89](#page--1-4) stylus, [32-33](#page--1-4) surfing the web. *See* Internet Explorer 11 switching between apps, [52,](#page-26-1) [262-263](#page--1-4) symbols, [30-31](#page--1-4) sync settings, [207](#page--1-4) syncing files, [346-347](#page--1-4) system maintenance, [434](#page--1-4) drives scanning for errors, [438-439](#page--1-4) viewing drive information, [437](#page--1-4) power schemes, [436](#page--1-4) System Restore, [442-445](#page--1-4) Windows troubleshooters, [440](#page--1-4) System Restore, [442-445](#page--1-4) system volume, [196](#page--1-4)

#### **T**

tabbed browsing (IE11), [354](#page--1-4) tabs (IE11), [66-67, 75](#page--1-4) Task Manager, [395](#page--1-4) text, emphasizing in Movie Moments, [119](#page--1-4) text messages, [180-181](#page--1-4) themes, [393](#page--1-4) thumbnails (SkyDrive), [137](#page--1-4) tiles adjusting size of, [190-191](#page--1-4) live tiles, [192-193](#page--1-4) name groups, [185](#page--1-4) relocating on Start screen, [184](#page--1-4) time zone, [218-219](#page--1-4) timeline view, [116](#page--1-4) timers, [86-87](#page--1-4) titles adding in Movie Moments, [118](#page--1-4) in timeline view, [116](#page--1-4) toolbar, adding desktop programs to, [261](#page--1-4) touch keyboard, [28-29](#page--1-4) touchpad, [40-43, 201](#page--1-4)

touchscreen, [34-39](#page--1-4) tracks (music), [340-343](#page--1-4) trimming video, [117](#page--1-4) trips, planning with Maps, [162-163](#page--1-4) turning on/off live tiles, [192-193](#page--1-4) TV shows, searching, [110](#page--1-4)

#### **U**

UAC (User Account Control), [422-423](#page--1-4) undoing System Restore, [445](#page--1-4) uninstall options, [187, 213](#page--1-4) unlocking PC, [46](#page--1-4) Unpin from Start option (IE11), [74](#page--1-4) unpinning items from Frequent Places list, [293](#page--1-4) from Start screen, [74, 187](#page--1-4) unsecured public wireless networks, [298-299](#page--1-4) updating Windows 8 completing installation, [18-21](#page--1-4) reviewing settings, [16-17](#page--1-4) software/hardware compatibility, [21](#page--1-4) starting installation, [14-15](#page--1-4) Windows Defender, [432](#page--1-4) Windows Update, [384-385, 424-425](#page--1-4) URLs, [65, 353](#page--1-4) USB drives, [55,](#page-29-1) [294-295](#page--1-4) User Account Control (UAC), [422-423](#page--1-4) user accounts, [396](#page--1-4) administrator accounts, [401](#page--1-4) changing account type, [400-401](#page--1-4) child accounts, [401](#page--1-4) parental controls enabling, [406-411](#page--1-4) Family Safety logs, [412-415](#page--1-4) picture passwords, [416-419](#page--1-4) PIN number access, [404-405](#page--1-4) selecting to log in, [402-403](#page--1-4) setting up, [398-399](#page--1-4) standard accounts, [401](#page--1-4)

#### **V**

video buying, [108](#page--1-4) downloading, [111](#page--1-4) information about, [107](#page--1-4) Movie Moments app. *See* Movie Moments searching, [110](#page--1-4) shooting, [129](#page--1-4) viewing, [106](#page--1-4) Video app buying videos, [108](#page--1-4) downloading and playing videos, [111](#page--1-4)

information about video, [107](#page--1-4) viewing video, [106](#page--1-4) Video mode (Camera app), [129](#page--1-4) View tab (File Explorer), [278-279](#page--1-4) viewing all apps, [56-](#page-30-1)[57,](#page-31-0) [254](#page--1-4) apps in Windows Store, [234-235, 242](#page--1-4) calendar, [156-157](#page--1-4) drive information, [437](#page--1-4) files, [288-291](#page--1-4) folder sharing settings, [316](#page--1-4) HomeGroup passwords, [306](#page--1-4) newsletters, [153](#page--1-4) open programs and apps, [395](#page--1-4) password, [24](#page--1-4) PC info, [203](#page--1-4) photos, [130, 326-327](#page--1-4) SkyDrive files, [136-137](#page--1-4) video, [106](#page--1-4) web pages on desktop, [78](#page--1-4) viruses, [432](#page--1-4) volume, [196](#page--1-4)

#### **W**

wallpaper, [388-389](#page--1-4) weather, checking, [166-167](#page--1-4) Weather app, [166-167](#page--1-4) web browser. *See* Internet Explorer 11 web pages adding to Frequent list, [70](#page--1-4) addresses, [65](#page--1-4) emailing, [380-381](#page--1-4) favorites Favorites bar, [361](#page--1-4) Favorites Center, [360-363](#page--1-4) opening, [368](#page--1-4) organizing, [364-365](#page--1-4) saving tab groups as, [366-367](#page--1-4) frequently visited web pages, [70](#page--1-4) home pages, [355](#page--1-4) pinning to Start screen, [72-73](#page--1-4) previewing, [359](#page--1-4) printing, [76-77, 359](#page--1-4) removing from Frequent list, [71](#page--1-4) saving, [378-379](#page--1-4) unpinning from Start screen, [74](#page--1-4) viewing on desktop, [78](#page--1-4) web surfing. *See* Internet Explorer 11 webcam settings, [216](#page--1-4) website addresses, [65, 353](#page--1-4) window colors, [390-391](#page--1-4) Windows 7, upgrading to Windows 8 completing installation, [18-21](#page--1-4) reviewing settings, [16-17](#page--1-4) starting installation, [14-15](#page--1-4)

Windows Action Center, [430-431](#page--1-4) Windows Defender, [432-433](#page--1-4) Windows Mail adding email accounts, [149](#page--1-4) marking messages as junk, [152](#page--1-4) reading messages, [150-151](#page--1-4) starting, [148-149](#page--1-4) viewing newsletters, [153](#page--1-4) writing and sending messages, [154-155](#page--1-4) Windows Media Player albums, [340-343](#page--1-4) CDs burning, [348-349](#page--1-4) playing, [332-333](#page--1-4) ripping, [336-339](#page--1-4) file syncing, [346-347](#page--1-4) playback controls, [334-335](#page--1-4) playlists, [344-345](#page--1-4) starting, [330-331](#page--1-4) Windows Photo Viewer, [326-327](#page--1-4) Windows Store, [228](#page--1-4) adding payment method to account, [240-241](#page--1-4) browsing apps, [230-233](#page--1-4) installing apps, [237](#page--1-4) learning more about apps, [234-235](#page--1-4) purchasing games, [246-247](#page--1-4) rating apps, [238](#page--1-4) reinstalling apps, [239](#page--1-4) removing apps, [239](#page--1-4) searching for apps, [231, 236](#page--1-4) viewing apps, [242](#page--1-4) Windows troubleshooters, [440](#page--1-4) Windows Update, [384-385, 424-425](#page--1-4) wireless networks disconnecting from, [303](#page--1-4) hidden networks, [302](#page--1-4) HomeGroups. *See* HomeGroups secured private networks, [300-301](#page--1-4) unsecured public wireless networks, [298-299](#page--1-4) WordPad, [268-269](#page--1-4) writing email, [154-155](#page--1-4)

#### **X-Y-Z**

Xbox Games page, [250-251](#page--1-4) Xbox Video. *See* Video app

Zip files, [292](#page--1-4) zooming Start screen, [60](#page-34-1)